# **MODIFIKASI FITUR IMPORT USER DAN SOAL PLATFORM TC EXAM DI SISTEM UJIAN ONLINE JTI POLINEMA**

## ( STUDI KASUS: PLATFROM JTI POLINEMA)

## **SKRIPSI**

Digunakan Sebagai Syarat Maju Ujian Diploma IV Politeknik Negeri Malang

**Oleh:**

**GALIH MAULANA ADJI NIM. 1641720131**

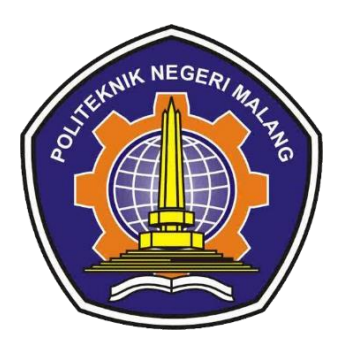

**PROGRAM STUDI TEKNIK INFORMATIKA JURUSAN TEKNOLOGI INFORMASI POLITEKNIK NEGERI MALANG 2020**

#### **HALAMAN PENGESAHAN**

## **MODIFIKASI FITUR IMPORT USER DAN SOAL PLATFORM TC EXAM DI SISTEM UJIAN ONLINE JTI POLINEMA** ( STUDI KASUS: PLATFROM JTI POLINEMA)

Disusun oleh:

## **GALIH MAULANA ADJI NIM. 1641720131**

#### **Skripsi ini telah diuji pada Juli 2020**

#### **Disetujui oleh:**

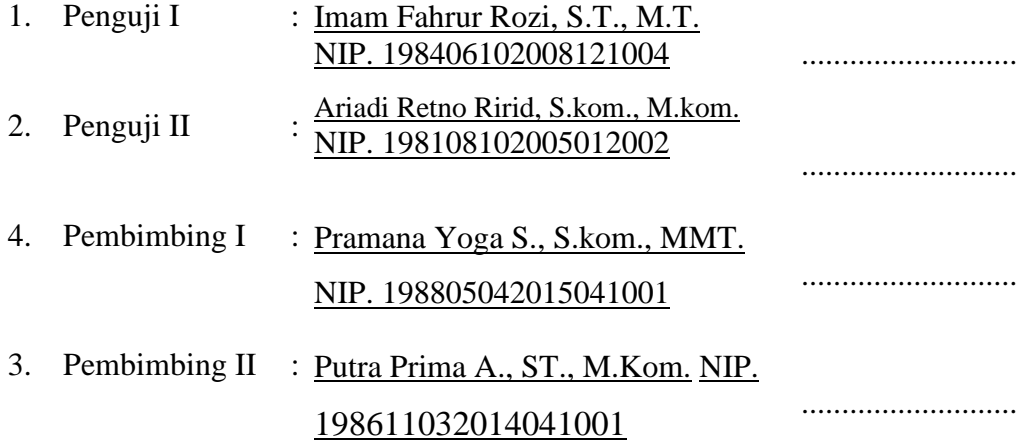

Mengetahui,

Ketua Jurusan Teknologi Informasi Ketua Program Studi Teknik Informatika

Rudy Ariyanto, S.T., M.CS. NIP. 19711110 199903 1 002 Imam Fahrur Rozi, S.T., M.T. NIP. 198406102008121004

## **PERNYATAAN**

<span id="page-2-0"></span>Dengan ini saya menyatakan bahwa Laporan Akhir/Skripsi\* ini tidak terdapat karya yang pernah diajukan untuk memperoleh gelar Ahli Madya/Sarjana Terapan di suatu Perguruan Tinggi, dan sepanjang pengetahuan saya juga tidak terdapat karya atau pendapat yang pernah ditulis atau diterbitkan oleh orang lain, kecuali yang secara tertulis diacu dalam naskah ini dan disebutkan dalam daftar pustaka.

Malang, September 2020

Penulis

## **ABSTRAK**

<span id="page-3-0"></span>**GALIH MAULANA ADJI** "Modifikasi Fitur Import Soal Dan User Platform Tc Exam Di Sistem Ujian Online Jti Polinema(Studi kasus: PLATFROM JTI POLINEMA)". **Pembimbing: (1) Pramana Yoga Saputra, S.kom., MMT. (2) Putra Prima A., ST., M.Kom.**

#### **Skripsi, Program Studi Teknik Informatika, Jurusan Teknologi Informasi, Politeknik Negeri Malang, 2020.**

Dalam era globalisasi, perkembangan teknologi dan informasi memiliki pengaruh pada setiap lini. Tidak lagi terbatas pada komunikasi dan transportasi, perkembangan teknologi masuk ke bidang pendidikan formal pendidikan yang bersifat sistematis,berstruktur dan dimulai dari sekolah dasar sampai keperguruan tinggi. Salah satu contohnya adalah Platfrom Sistem Ujian Online Polinema.

Penelitian ini bertujuan mengembangkan Import soal di website sistem ujian online, soal yang sudah di buat sesuai dengan prosedure. Dalam pengembangan Import soal ini menggunakan metode TCExam. Tujuan Pengembangan ini adalah untuk memudahkan dosen dalam mengimport soal tanpa harus mengkonversi ke xml.

<span id="page-3-1"></span>*Kata kunci : TCExam,*

### **ABSTRACT**

**GALIH MAULANA ADJI***." Modification of the Import Question and User Platform TcExam in the Jti Polinema Online Test System (Case study: PLATFROM JTI POLINEMA))". Counseling Lecturer: (1) Pramana Yoga Saputra, S.kom., MMT. (2) Putra Prima A., ST., M.Kom*

*Thesis, Informatics Management Study Program, Department of Information Technology, State Polytechnic of Malang, 2020.*

*In the era of globalization, the development of technology and information has an influence on every line. No longer limited to communication and transportation, technological developments in the formal education sector are systematic, structured and ranging from primary schools to tertiary education. One example is the Polynema Online Exam System Platform.*

*This study aims to develop Import questions on the online testing system website, questions that have been made according to procedures. In developing this problem Import using the TCExam method. The purpose of this development is to facilitate lecturers in importing questions without having to convert to xml.*

*Keywords: TCExam,*

### **KATA PENGANTAR**

<span id="page-5-0"></span>Puji Syukur kami panjatkan kehadirat Allah SWT atas segala rahmat dan hidayah-Nya penulis dapat menyelesaikan laporan akhir dengan judul "MODIFIKASI FITUR IMPORT USER DAN SOAL PLATFORM TC EXAM DI SISTEM UJIAN ONLINE JTI POLINEMA. (STUDI KASUS : PLATFORM JTI POLINEMA)".Skripsi ini penulis susun sebagai persyaratan untuk menyelesaikan studi program Diploma IV Program Studi Teknik Informatika, Jurusan Teknologi Informasi, Politeknik Negeri Malang.

Penulis menyadari tanpa adanya dukungan dan kerja sama dari berbagai pihak, kegiatan skripsi ini tidak akan dapat berjalan baik. Untuk itu, penulis ingin menyampaikan rasa terima kasih kepada:

- 1. Bapak Rudy Ariyanto, ST., M.Cs., selaku ketua jurusan Teknologi Informasi.
- 2. Bapak Imam Fahrur Rozi, S.T., M.T., selaku ketua program studi Teknik Informatika.
- 3. Bapak Pramana Yoga Saputra, S.kom., M.T., selaku pembimbing I.
- 4. Bapak Putra Pramana A., S.T., MMT., selaku pembimbing II
- 5. Dan seluruh pihak yang telah membantu dan mendukung lancarnya pembuatan Laporan Akhir dari awal hingga akhir yang tidak dapat kami sebutkan satu persatu.

Penulis menyadari bahwa dalam penyusunan laporan akhir ini, masih banyak terdapat kekurangan dan kelemahan yang dimiliki penulis baik itu sistematika penulisan maupun penggunaan bahasa. Untuk itu penulis mengharapkan saran dan kritik dari berbagai pihak yang bersifat membangun demi penyempurnaan laporan ini. Semoga laporan ini berguna bagi pembaca secara umum dan penulis secara khusus. Akhir kata, penulis ucapkan banyak terima kasih.

Malang, September 2020

Galih Maulana Adji

## **DAFTAR ISI**

<span id="page-6-0"></span>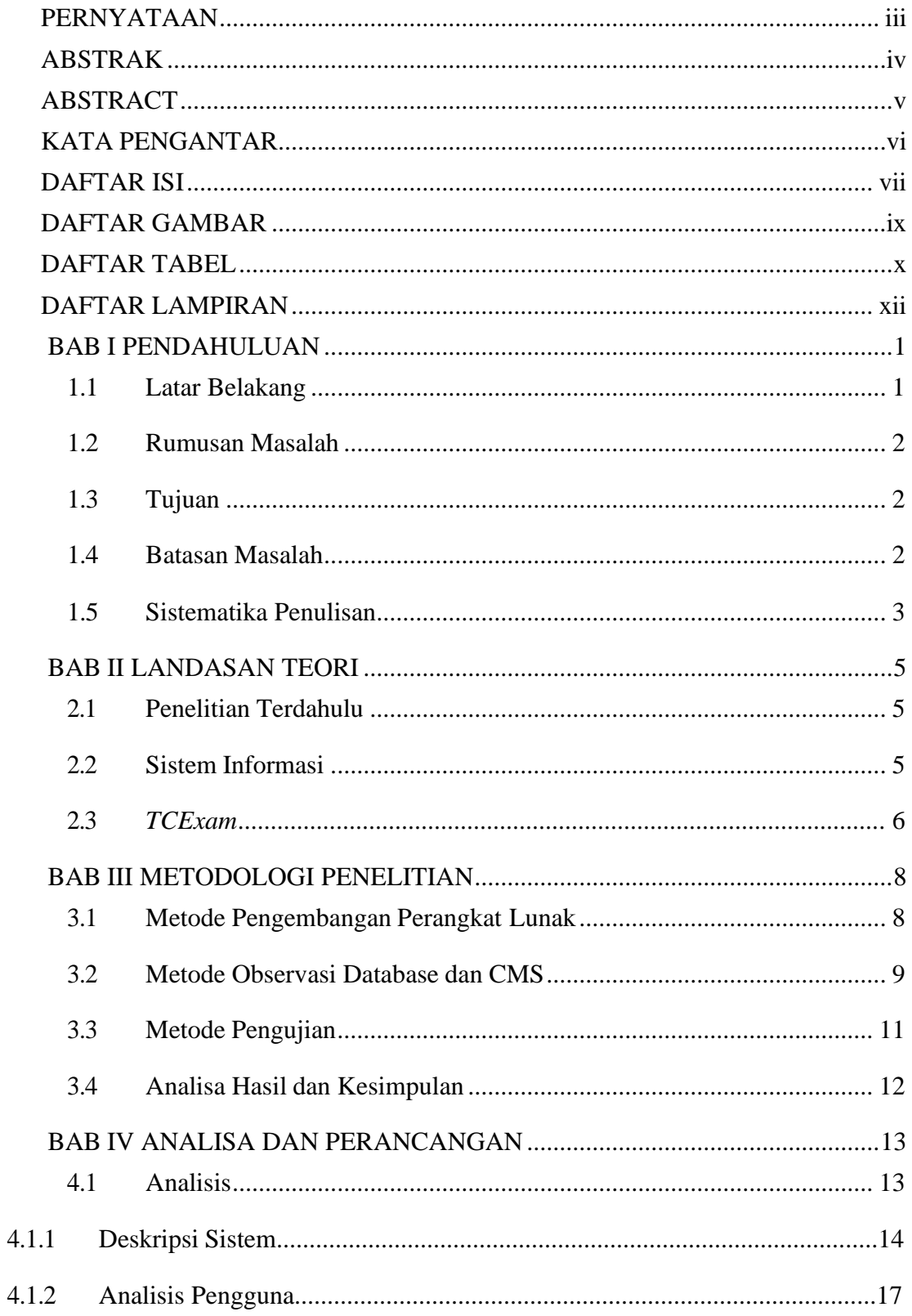

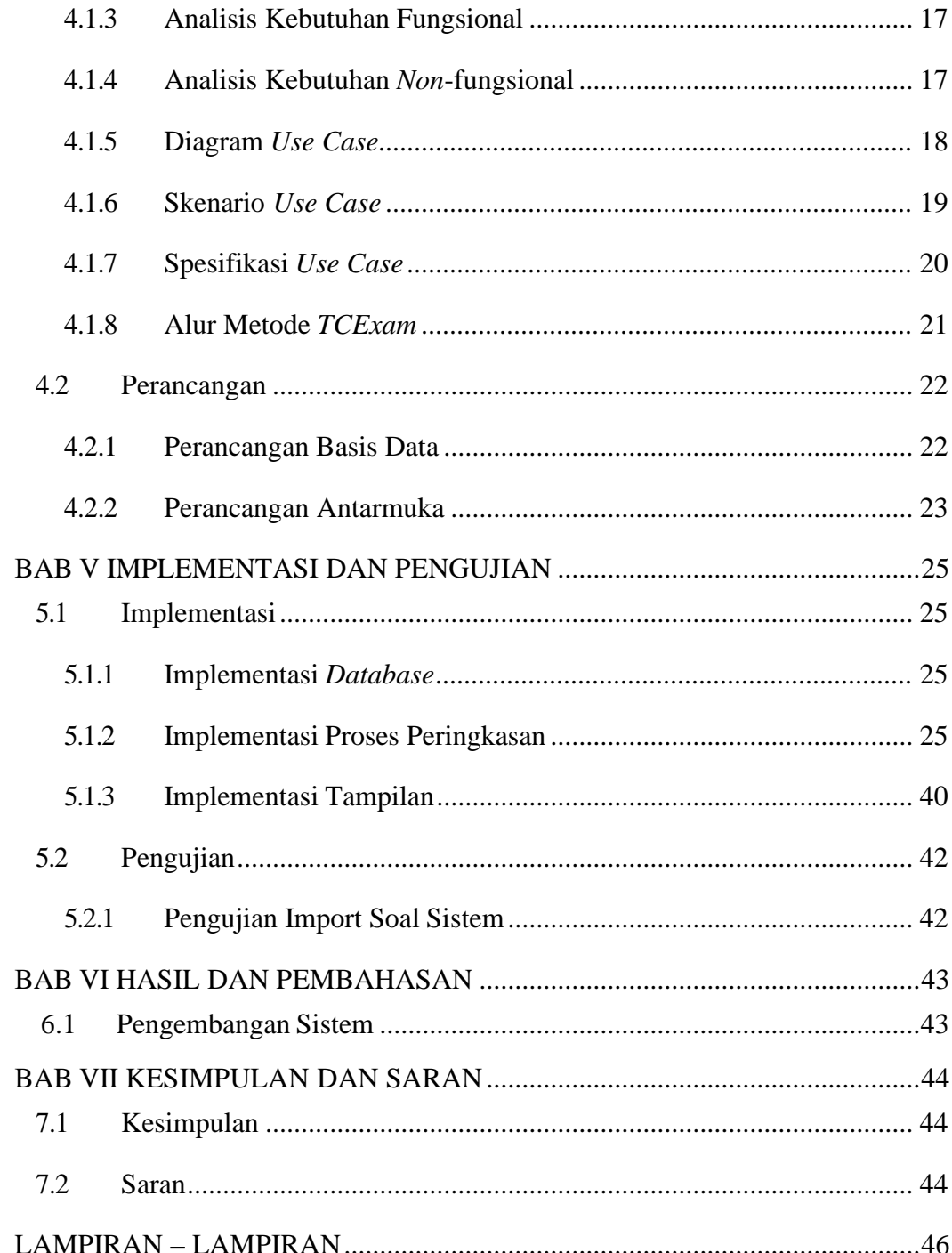

## **DAFTAR GAMBAR**

<span id="page-8-0"></span>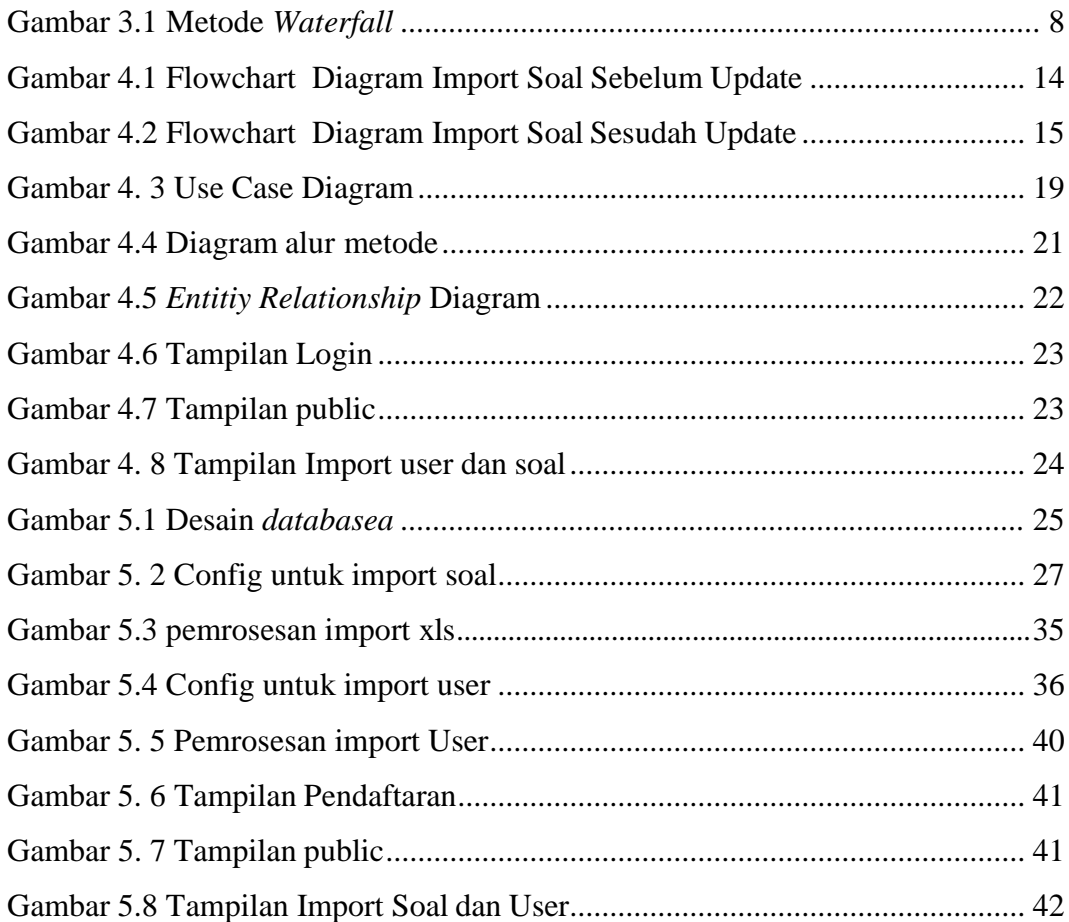

## **DAFTAR TABEL**

<span id="page-9-0"></span>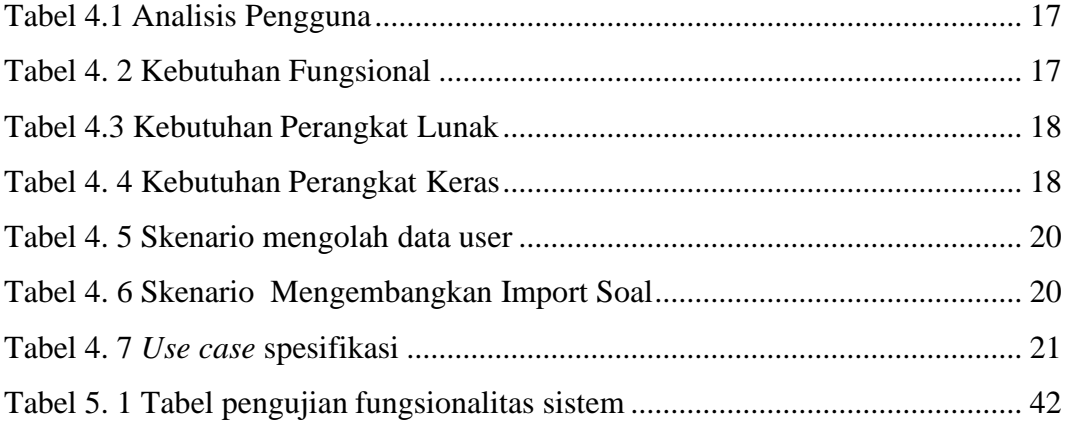

## **DAFTAR LAMPIRAN**

<span id="page-10-0"></span>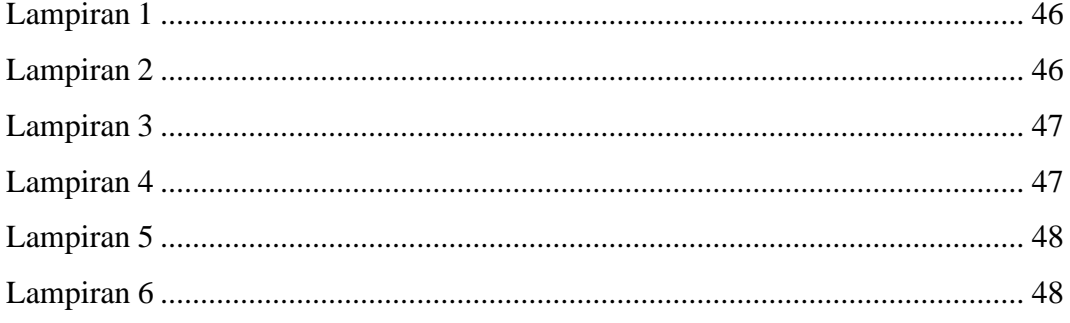

## **BAB I PENDAHULUAN**

#### <span id="page-11-1"></span><span id="page-11-0"></span>**1.1 Latar Belakang**

Dalam era globalisasi, perkembangan teknologi dan informasi memiliki pengaruh pada setiap lini. Tidak lagi terbatas pada komunikasi dan transportasi, perkembangan teknologi masuk ke bidang pendidikan formal pendidikan yang bersifat sistematis,berstruktur dan dimulai dari sekolah dasar sampai keperguruan tinggi. Pendidikan formal merupakan bagian dari pendidikan nasional yang bertujuan untuk membentuk seseorang yang dapat bersaing di era global saat ini. Banyak kegiatan-kegiatan yang biasanya dikerjakan secara manual dibuat supaya dapat dikerjakan secara digital. Hal ini mampu mempermudah kegiatan-kegiatan tersebut yang biasanya dibatasi oleh ruang dan waktu adalah *online* dan*e-banking*. Dalam hal ini yang menjadi sorotan adalah sistem mengimport soal-soal ujian online dimana masih banyak lembaga-lembaga pendidikan seperti sekolah, perguruan tinggi,maupun lembaga non-formal lainnya yang masih menggunakan cara manual. Hal ini terkadang dapat menimbulkan beberapa kendala dalam pelaksanaannya, seperti menulis soal dengan manual yang dapat menghambat dan mengurangi waktu dosen dalam pengerjaan soal ujian. Dengan perkembangan teknologi saat ini yang menuntut suatu sistem pengujian yang *efisien, efektif*, dan mampu melaksanakan pengujian secara cepat dan tepat, diharapkan semua kendala yang biasanya ditemui pada saat pelaksanaan ujian secara manual,seperti kekurangan kertas soal dan kertas jawaban ataupun tulisan mahasiswa yang tidak terbaca pada saat pengoreksian jawaban, dapat dikurangi atau bahkan dihilangkan. Penelitian ini menggunakan metode *TCExam*.

Desain adalah suatu perencanaan atau perancangan yang dilakukan sebelum pembuatan suatu objek, sistem, komponen, atau struktur. Pendapat lain mengatakan arti desain adalah proses perencanaan atau perancangan suatu objek yang bertujuan agar objek yang diciptakan memiliki fungsi, memiliki nilai keindahan, dan berguna bagi manusia.Secara etimologis istilah desain berasal dari bahasa Inggris, yaitu "*design*" yang artinya reka rupa, rencana, atau rancangan. Di dalam proses desain

akan memperhitungkan berbagai aspek, seperti; estetika, fungsi, dan berbagai aspek lainnya yang diperoleh dari riset dan pemikiran manusia.

*TCExam* adalah salah satu aplikasi yang dapat membantu guru atau dosen dalam pembuatan tes berbasis komputer (juga dikenal sebagai CBA – Komputer Berbasis Penilaian, CBT Berbasis Komputer Pengujian atau e-ujian) yang memungkinkan pendidik dan pelatih ke penulis, jadwal, memberikan, dan melaporkan kuis, tes dan ujian.*TCExam* digunakan untuk membuat platform sendiri agar dosen dan mahsiswa dapat akses ke website tesebut. Desain dari *TCExam*  sangatlah mudah di implementasikan sehingga pengguna user mampu mempelajari dengan mudah. Desain yang dibuat sangatlah sederhana, dosen tidak perlu lagi menulis soal dengan manual cukup mengimport soal lalu muncul di *platfrom*  tersebut dan mahasiswa tinggal mengejarkan soalnya.

#### <span id="page-12-0"></span>**1.2 Rumusan Masalah**

Berdasarkan latar belakang yang telah dijelaskan, maka rumusan masalah dalam penelitian ini sebagai berikut :

- 1. Bagaimana cara mengefisiensikan proses impor *user* pada sistem *Tcexam* ?
- 2. Bagaimana cara mengefisiensikan proses impor soal pada sistem *Tcexam* ?

#### <span id="page-12-1"></span>**1.3 Tujuan**

Berdasarkan rumusan masalah yang telah dijelaskan, maka tujuan dari penelitian, yaitu :

- 1. Memberikan kemudahan dan mempersingkat waktu untuk impor *user* pada sistem *TCexam*.
- 2. Memberikan kemudahan dan mempersingkat waktu untuk impor soal pada sistem *TCexam*.

#### <span id="page-12-2"></span>**1.4 Batasan Masalah**

Batasan masalah dalam penelitian yang akan dilakukan sebagai berikut :

- 1. Informasi mengenai data yang tersedia di Dosen Politeknik Negeri Malang Jurusan Teknologi Informasi.
- 2. Penentuan mengimport soal sesuai dengan jumlah soal yang dibuat.

#### <span id="page-13-0"></span>**1.5 Sistematika Penulisan**

Sistematika penulisan skripsi dengan judul "MODIFIKASI FITUR IMPORT USER DAN SOAL PLATFORM TC EXAM DI SISTEM UJIAN ONLINE JTI POLINEMA (Studi kasus: PLATFROM JTI POLINEMA), dengan susunan sebagai berikut:

#### **BAB I : PENDAHULUAN**

Pendahuluan berisi tentang latar belakang, rumusan masalah, tujuan, batasan masalah, sistematika penulisan. Bagian pendahuluan akan menjadi dasar penelitian yang dilakukan.

#### **BAB II : LANDASAN TEORI**

Berisikan teori-teori yang relevan yang melengkapi latar belakang. Sekaligus memberi *review* tentang pustaka yang telah dibaca selama masa pencarian solusi terhadap masalah yang diangkat dalam tugas akhir. Pustaka yang dijadikan rujukan atau referensi merupakan publikasi ilmiah. Publikasi ilmiah dapat berbentuk jurnal, prosiding, modul ajar, diktat dan lain-lain.

#### **BAB III : METODOLOGI PENELITIAN**

Terdiri dari langkah-langkah yang akan membimbing penulis memilih metode, teknik, prosedur apa yang tepat, dan *tools* apa yang akan digunakan sehingga setiap tahapan dapat dilakukan dengan tepat, termasuk desain, dan perancangan sistem yang akan dibuat.

#### **BAB IV : ANALISIS DAN PERANCANGAN**

Pada bagian ini diuraikan dengan jelas sistem yang akan dibuat dan kebutuhan sistem yang meliputi kebutuhan fungsional dan kebutuhan *non*fungsional. Rancangan sistem meliputi rancangan model sistem, rancangan arsitektur sistem, rancangan proses, rancangan prosedural, rancangan data dan rancangan antarmuka pengguna.

#### **BAB V : IMPLEMENTASI DAN PENGUJIAN**

Pada bagian ini, implementasi sistem dipaparkan secara detil sesuai rancangan dan komponen (*tools*) bahasa pemrograman yang dipakai. Implementasi rancangan proses dapat disertai dengan potongan kode pada proses yang dimaksud. Pengujian merupakan proses untuk menentukan apakah hasil dari tugas akhir sudah sesuai dengan kebutuhan sistem dan berjalan sesuai lingkungan yang diinginkan. Pengujian dapat berupa pengujian fungsional, penerimaan pengguna, ataupun

performa sistem. Pada pengujian dipaparkan secara detil mengenai metode pengujian, tujuan pengujian, proses pengujian serta analisa hasil pengujian.

#### **BAB VI : HASIL DAN PEMBAHASAN**

Pembahasan merupakan argumentasi rasional dari penulis yang disusun secara sistematis berdasarkan fakta ilmiah yang diperoleh dari hasil pengujian. Pembahasan hasil pengujian dapat disajikan dalam bentuk uraian teoritik, baik secara kualitatif maupun kuantitatif. Secara ilmiah, hasil pengujian yang diperoleh dalam penelitian dapat berupa temuan baru atau perbaikan, penegasan atau penolakan interpretasi suatu fenomena ilmiah yang diteliti pada penelitian sebelumnya. Penyajian hasil penelitian dapat diperjelas dengan menggunakan tabel, kurva, grafik, foto atau bentuk lain dapat digunakan sesuai keperluan secara lengkap dan jelas.

#### **BAB VII : KESIMPULAN DAN SARAN**

Berisi uraian singkat dan jelas tentang hasil tugas akhir yang diperoleh sesuai dengan tujuan penelitian. Apabila diperlukan, saran dapat digunakan untuk menyampaikan hal-hal yang dapat diperbaiki, dikembangkan atau dijadikan penelitian lebih lanjut

### **BAB II LANDASAN TEORI**

#### <span id="page-15-1"></span><span id="page-15-0"></span>**2.1 Penelitian Terdahulu**

Jurnal hasil penelitian Teguh Sasmito. Pada tahun 2015 yang berjudul "*Plugin System Development Based On Dependency Injection In Web-Based Learning Management System For Similarity Detection System On Source Code*". Penelitian ini bertujuan mengetahui cara membangun sistem plugin untuk mendeteksi kemiripan source code pada Learning Management System.

#### <span id="page-15-2"></span>**2.2 Sistem Informasi**

Menurut Ladjamudin (2007), sistem adalah sekelompok bagian-bagian (alat dan sebagainya) yang bekerja bersama-sama untuk melakukan suatu maksud. Suatu sistem adalah jaringan kerja dari prosedur-prosedur yang saling berhubungan, berkumpul bersama-sama untuk melakukan suatu kegiatan atau menyelesaikan suatu sasaran tertentu.

Informasi adalah data atau fakta-fakta yang telah diproses sedemikian rupa sehingga berubah bentuknya menjadi informasi. Sistem informasi menurut Jogiyanto (2005) merupakan suatu sistem yang bertujuan menghasilkan informasi.

#### **2.3 Sistem Ujian Online**

Menurut Hidayatun (2013:1) menyatakan bahwa, "Sistem ujian online merupakan bagian dari sistem informasi pendidikan jarak jauh melalui media teknologi elektronik *internet* atau *e-learning*". Media teknologi informasi sangat erat kaitannya dengan sistem basis data sebagai media masukan dan penyimpanan data yang sesuai dengan kebutuhan para penggunanya. Sebagai aplikasi teknologi informasi, sistem ujian online berbasis web merupakan perangkat lunak yang menerapkan database management system (DBMS) dalam menangani perintahperintah dan permintaan pengguna sistem terhadap basis data. Sedangkan menurut Ekaputri, Suryatiningsih, & Siswanto (2016:3) menyatakan bahwa, Ulangan online (Online Test) merupakan salah satu metode penilaian hasil pembelajaran atau mengukur tingkat kemampuan seseorang menggunakan komputer. Metode

pembelajaran seperti ini sangat membantu untuk proses penilaian hasil belajar, karena penilaian seperti ini sangat akurat dan meminimalisirkan terjadinya human error, berbeda dengan ulangan manual menggunakan lembar jawaban kertas. Faktor kecurangan dan contek mencontek sesama siswa masih sering terjadi pada proses ulangan tertulis dan guru sebagai pemberi hasil nilai akhir masih mengalami kesulitan dalam menilai lembar jawaban siswa satu persatu.

#### <span id="page-16-0"></span>*2.4 TCExam*

TCExam adalah sistem Open Source untuk ujian elektronik (juga dikenal sebagai CBA - Computer-Based Assessment, CBT - Computer-Based Testing atau e-ujian) yang memungkinkan pendidik dan pelatih untuk menulis, menjadwalkan, mengirim, dan melaporkan kuis, tes dan ujian.

TCExam adalah Berbasis Web, platform independen, bahasa independen (termasuk terjemahan dalam beberapa bahasa dan dukungan RTL) dan sesuai dengan pedoman Aksesibilitas dan Kegunaan W3C untuk memberikan kesempatan yang sama bagi penyandang cacat, termasuk pengguna tunanetra.

TCExam mengotomatiskan semua fase penilaian: pembuatan, penjadwalan, pengiriman, dan pelaporan. Mudah digunakan dan tidak memerlukan perangkat keras yang mahaluntuk dijalankan, atau perangkat lunak komersial tambahan. Pengguna terhubung ke sistem TCExam menggunakan browser Web umum seperti Mozilla Firefox atau Internet Explorer.

Keuntungan umum TCExam dibandingkan Pengujian Pena-dan-Kertas tradisional (PPT) meliputi: peningkatan pengiriman, administrasi dan efisiensi penilaian; mengurangi biaya untuk banyak elemen siklus hidup pengujian; peningkatan keamanan pengujian yang dihasilkan dari transmisi dan enkripsi elektronik; konsistensi dan keandalan; prosesrevisi tes yang lebih cepat dan lebih terkontrol dengan waktu respons yang lebih pendek; pengambilan keputusan yang lebih cepat sebagai hasil dari penilaian dan pelaporan langsung; administrasi dan penilaian tes yang tidak bias; entri respons dan kesalahan

pengenalan yang lebih sedikit; lebih sedikit kesalahan pemahaman yang disebabkan oleh proses pengujian; peningkatan terjemahan dan pelokalan dengan ketersediaan konten universal; jenis barang canggih dan fleksibel baru; peningkatan penerimaan dan kepuasan kandidat; langkah evolusi menuju metodologi pengujian di masa depan.

#### **BAB III METODOLOGI PENELITIAN**

#### <span id="page-18-1"></span><span id="page-18-0"></span>**3.1 Metode Pengembangan Perangkat Lunak**

Metode penelitian yang diterapkan pada penelitian ini adalah dengan pengembangan metode waterfall. Metode *Waterfall* merupakan model pengembangan sistem informasi yang sistematik dan sekuensial (Sasmito, 2017).

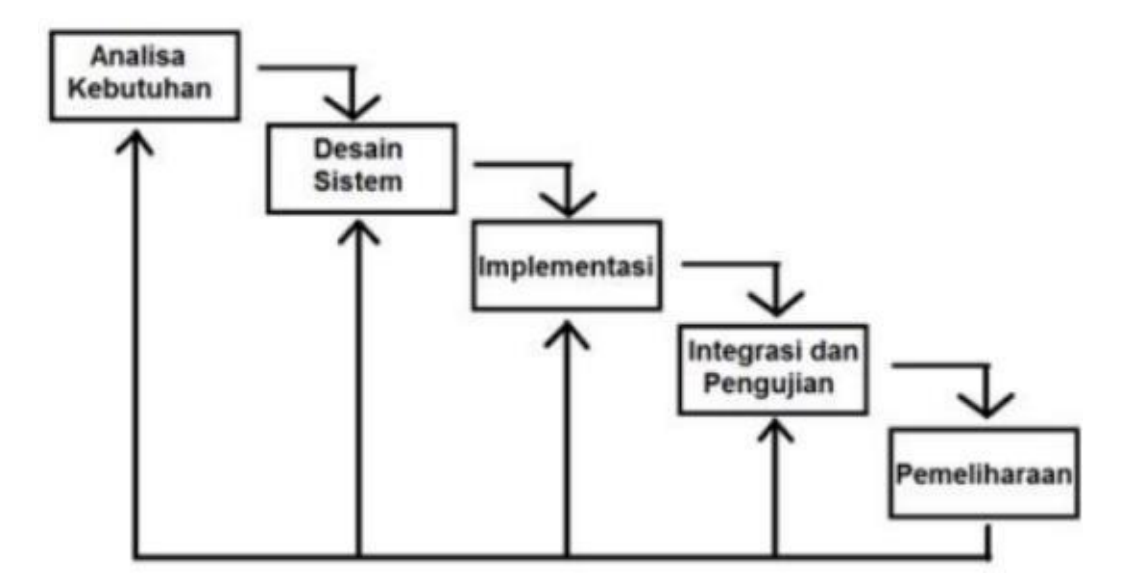

Gambar 3.1 Metode *Waterfall*

Metode *Waterfall* memiliki tahapan-tahapan sebagai berikut :

*1. Analisa Kebutuhan*

Layanan sistem, kendala, dan tujuan ditetapkan oleh hasil konsultasi dengan pengguna yang kemudian didefinisikan secara rinci dan berfungsi sebagai spesifikasi sistem.

*2. Desain Sistem*

Tahapan perancangan sistem mengalokasikan kebutuhan-kebutuhan sistem baik perangkat keras maupun perangkat lunak dengan membentuk arsitektur sistem secara keseluruhan. Perancangan perangkat lunak melibatkan identifikasi dan penggambaran abstraksi sistem dasar perangkat lunak dan hubungannya.

#### *3. Implementasi dan pengujian unit*

Pada tahap ini, perancangan perangkat lunak direalisasikan sebagai serangkaian program atau unit program. Pengujian melibatkan verifikasi bahwa setiap unit memenuhi spesifikasinya.

#### *4. Integrasi dan pengujian sistem*

Unit – unit individu program atau program digabung dan diuji sebagai sebuah sistem lengkap untuk memastikan apakah sesuai dengan kebutuhan perangkat lunak atau tidak. Setelah pengujian, perangkat lunak dapat dikirimkan ke *customer*

#### *5. Pemeliharaan*

Biasanya (walaupun tidak selalu), tahapan ini merupakan tahapan yang paling panjang. Sistem dipasang dan digunakan secara nyata. Pemeliharaan (*Maintenance)* melibatkan pembetulan kesalahan yang tidak ditemukan pada tahapan-tahapan sebelumnya, meningkatkan implementasi dari unit sistem, dan meningkatkan layanan sistem sebagai kebutuhan baru.

#### <span id="page-19-0"></span>**3.2 Metode Observasi Database dan CMS**

Obervasi dilakukan dengan cara meneliti kode guna mendapatkan fungsifungsi serta data-data yang beroperasi ketika program dijalankan. Hal tersebut dilakukan untuk mampu memodifikasi kode yang ada didalam program. Data, fungsi atau informasi yang berhubungan dengan permasalahan dan pengambilan keputusan dikumpulkan menjadi bahan pertimbangan dalam memodifikasi kode.

#### **3.3 Metode Modifikasi Kode**

#### **3.3.1 Modifikasi Kode pada Halaman Login**

Modifikasi ini dilakukan dengan cara memahami kode awal untuk melakukan login. Setelah memahami kode awal tersebut langkah selanjutnya adalah mengganti kode pengambilan keputusan dari yang semula berdasarkan *username* dan *password* menjadi *username* dan *email*.

#### **3.3.2 Penambahan fitur impor user dengan file excel (ekstensi \*.xls)**

Penambahan fitur ini dilakukan dengan cara menambah file dengan ekstensi .php pada folder *admin/code*. Sebelum pemrograman dilakukan, pertama-tama dilakukan observasi terhadap kode lama yang berfungsi untuk impor user. Setelah observasi dilakukan, maka akan didapatkan susunan/langkah-langkah dari program tersebut. Langkah selanjutnya adalah memahami alur data dari sistem impor user serta hubungan dari tabel-tabel pada database yang digunakan. Tabel tabel pada database yang digunakan untuk impor user adalah *tce\_users*, *tce\_user\_groups* dan *tce\_usrgroups.* Setelah memahami alur tersebut, langkah selanjutnya adalah menambahkan file program baru yang berfungsi untuk impor user dengan memperhatikan alur data dari program lama. Pemrograman untuk penambahan fitur impor user ini bertujuan untuk mempersingkat alur proses penyimpanan data user.

#### **3.3.3 Penambahan fitur impor soal dengan dile excel (ekstensi \*.xls)**

Penambahan fitur ini dilakukan dengan cara menambah file dengan ekstensi .php pada folder admin/code. Sebelum pemrograman dilakukan, pertama-tama dilakukan observasi terhadap kode lama yang berfungsi untuk impor soal. Setelah observasi dilakukan, maka akan didapatkan susunan/langkah-langkah dari program tersebut. Langkah selanjutnya adalah memahami alur data dari sistem impor soal serta hubungan tabel-tabel pada database yang digunakan. Tabel-tabel pada database yang digunakan untuk impor soal adalah *tce\_modules*, *tce\_subjects*, *tce\_questions* dan *tce\_answers.* Setelah memahami alur tersebut, langkah selanjutnya adalah menambahkan file program baru yang berfungsi untuk impor soal dengan memperhatikan alur data dari program lama. Pemrograman untuk penambahan fitur impor soal ini bertujuan untuk mempersingkat alur proses penyimpanan data kompetensi/modul, mata kuliah/subject, soal dan jawaban dalam satu waktu.

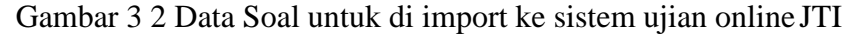

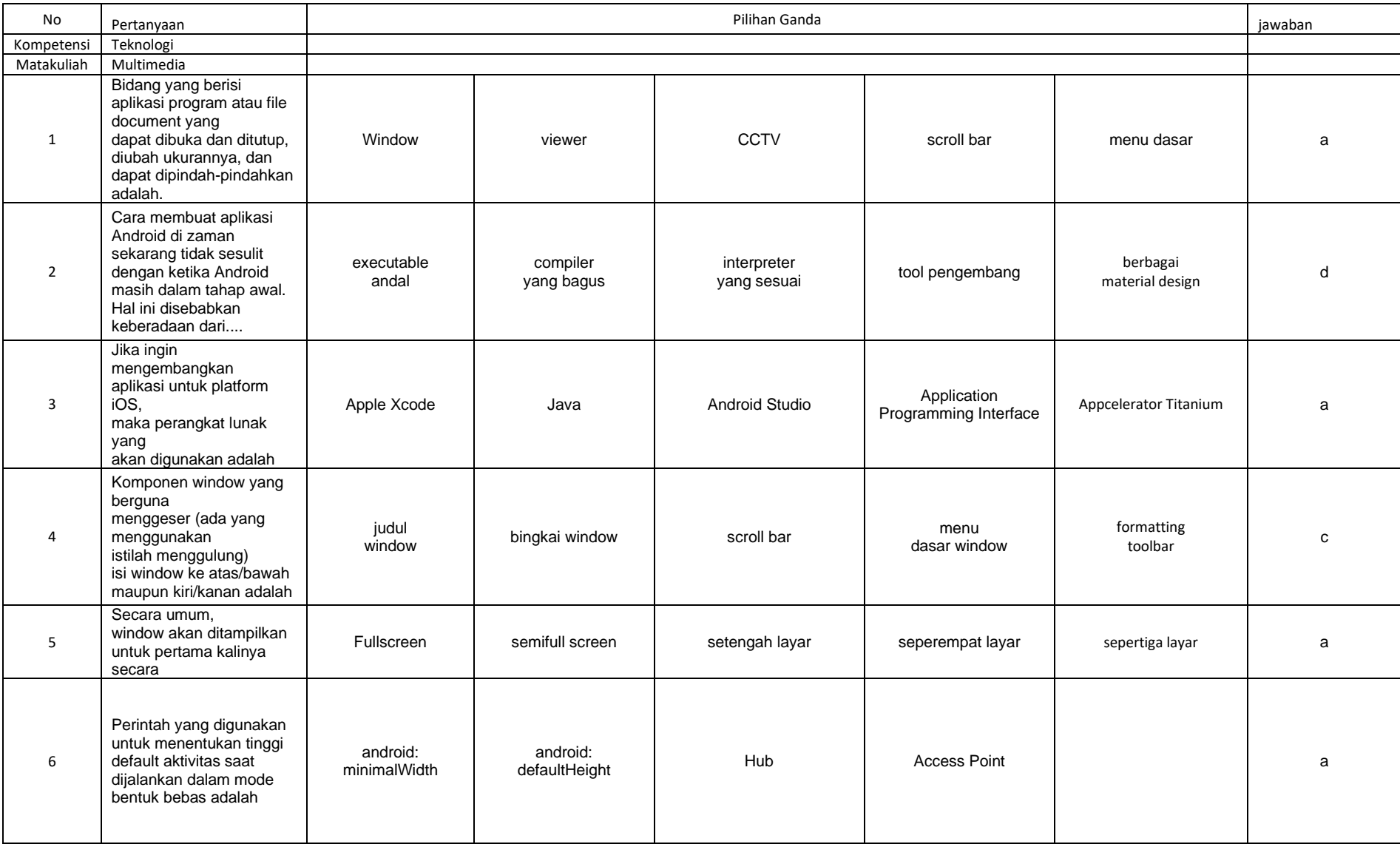

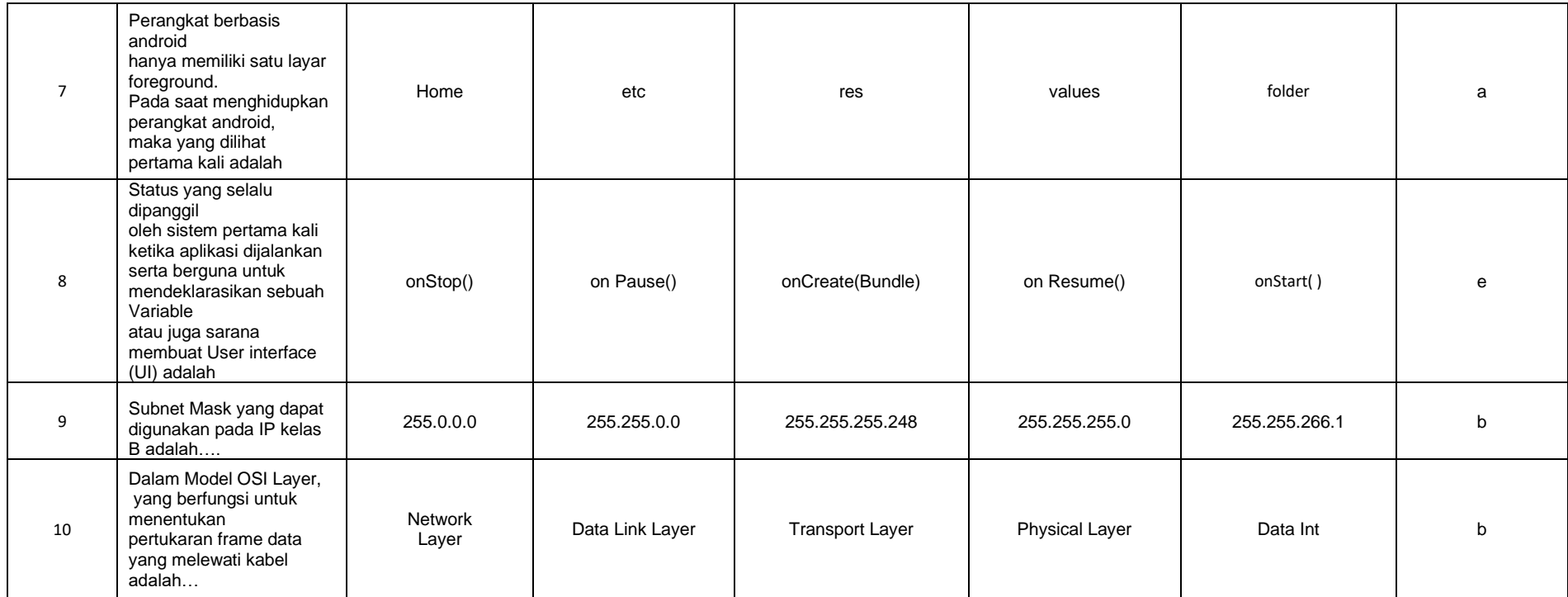

Data di atas merupakan contoh soal yang ada didalam file excel (\*.xls) untuk di import kedalam website sistem Ujian online jurusan

Teknologi Informasi.

#### <span id="page-23-0"></span>**3.4 Metode Pengujian**

Pengujian sistem informasi dilakukan dengan cara melakukan pengujian *secara langsung* yaitu pengujian yang ditujukan untuk memeriksa apakah fitur berjalan sesuai dengan yang ditentukan selama proses pengujian berlangsung.

#### **3.4.1 Metode Pengujian Impor User**

Pengujian fitur impor user dilakukan dengan cara melakukan impor sebanyak 30 atau lebih user dalam satu waktu. Keberhasilan dari pengujian ini dinilai dari masuk atau tidaknya data yang diimpor kedalam database serta melihat kecocokan data dari file excel dan data pada database.

#### **3.4.2 Metode Pengujian Impor Soal**

Pengujian fitur impor soal dilakukan dengan cara melakukan impor soal sebanyak 50-100 soal dalam satu waktu. Keberhasilan pengujian ini dinilai dari masuk atau tidaknya data yang diimpor kedalam database, serta melihat kriteria hasil soal yang telah diimpor.

#### **3.4.3 Metode Pengujian Test Ujian**

Pengujian ini dilakukan dengan cara melakukan tes ujian dengan soal yang telah disediakan kepada minimal 10 user. Pengujian ini dilakukan untuk memeriksa ada tidaknya error pada saat ujian berlangsung.

#### <span id="page-23-1"></span>**3.5 Analisa Hasil dan Kesimpulan**

Proses pengambilan kesimpulan yaitu dengan cara melihat program sudah berhasil dijalankan.

### **BAB IV ANALISA DAN PERANCANGAN**

<span id="page-24-0"></span>Pada bagian ini diuraikan dengan jelas sistem yang akan dibuat dan kebutuhan sistem yang meliputi kebutuhan fungsional dan kebutuhan nonfungsional. Rancangan sistem meliputi rancangan model sistem, rancangan arsitektur sistem, rancangan proses, rancangan prosedural, rancangan data dan rancangan antarmuka pengguna.

#### <span id="page-24-1"></span>**4.1 Analisis**

Pada bagian ini diuraikan dengan jelas sistem yang akan dibuat dan kebutuhan sistem yang meliputi deskripsi sistem, analisis pengguna, analisis kebutuhan fungsional, analisis kebutuhan *non*-fungsional, diagram *use case*, skenario *use case*, spesifikasi *use case*, *activity* diagram, dan alur metode *feature based*.

<span id="page-24-2"></span>4.1.1 Deskripsi Sistem

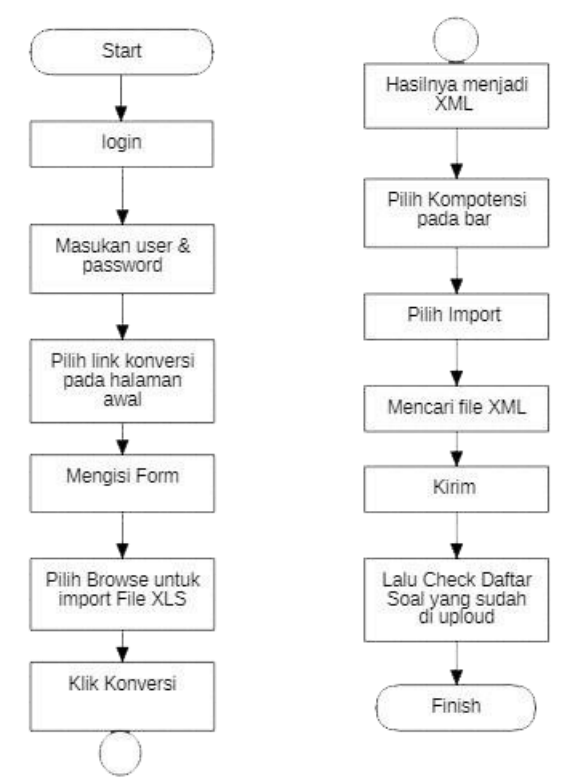

Gambar 4.1 Flowchart Diagram Import Soal Sebelum Update

Pada gambar diatas menjelaskan tentang alur impor soal pada sistem Tcexam yang lama. File soal yang harus diimpor ada file dengan ekstensi (\*.csv). File tersebut diupload kedalam XML Converter. Didalam XML Converter, user harus mengisi beberapa kriteria soal, yaitu mengisi kompetensi dan mata kuliah. Setelah melalui

XML Converter, maka user akan mendownload hasil konversi. Hasil konversi tersebut diimpor kedalam sistem dengan cara upload file dengan ekstensi (\*.xml) kedalam form import soal.

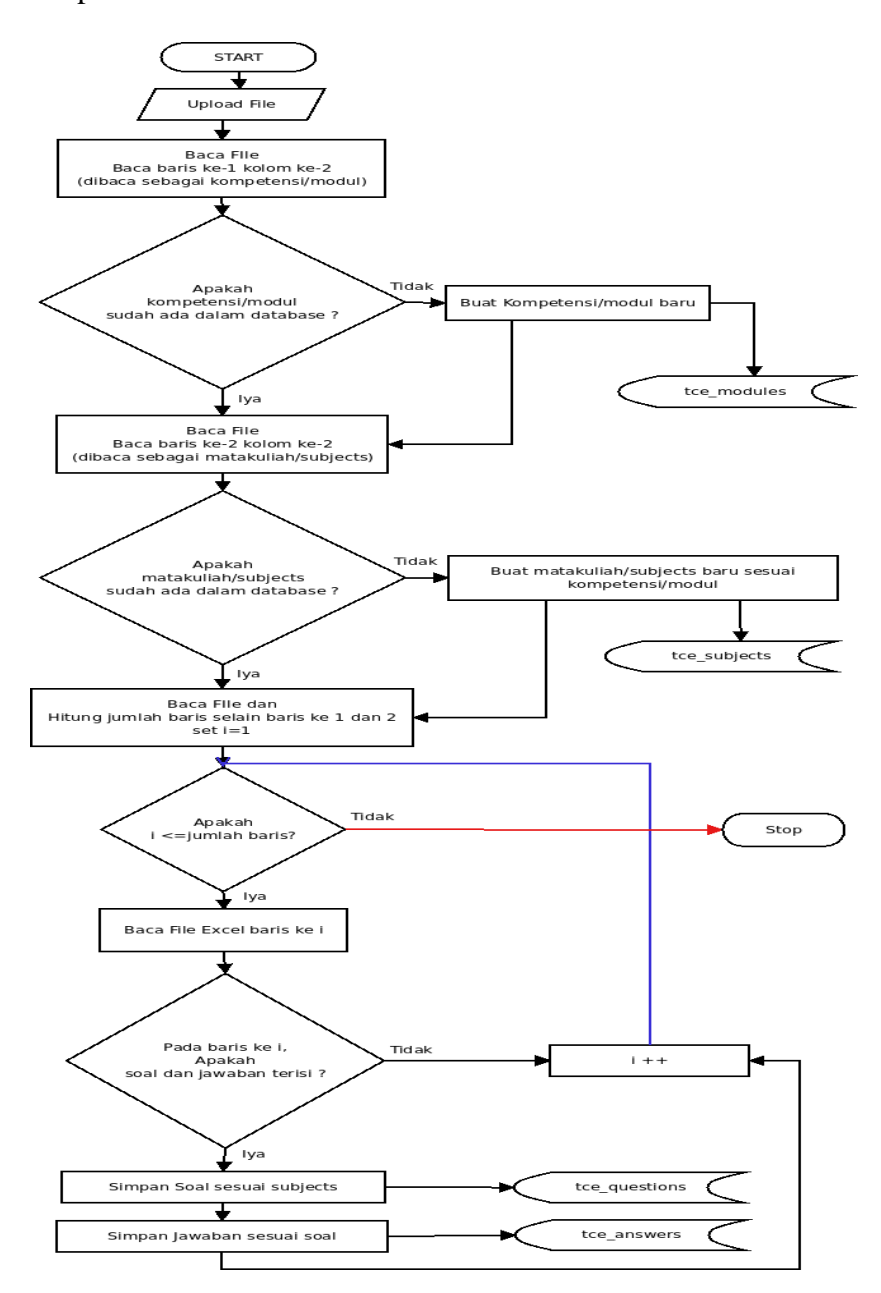

Gambar 4.2 Flowchart Diagram Import Soal Sesudah Update

Pada gambar diatas menjelaskan tentang alur sistem import soal sesudah update. Pada saat file excel (\*.xls) diupload, maka sistem akan membaca secara keseluruhan file tersebut. Sistem akan membaca baris ke 1 kolom ke 2 sebagai kompetensi / modul. Jika kompetensi/modul belum tersedia didalam database, maka sistemakan membuatnya secara otomatissesuai dengan yang tertulis. Setelah selesai menyimpan kompetensi/modul, sistem akan membaca baris ke 2 kolom ke 2

sebagai mata kuliah/subjects. Jika mata kuliah/subjects belum tersedia didalam database, maka sistem akan secara otomatis menambahkannya. Ketika kompetensi/modul dan mata kuliah/subjects sudah tersimpan, maka sistem akan melanjutkan untuk menyimpan soal serta jawaban yang tertulis didalam file.

Pada model awal dari TCexam , untuk melakukan impor soal kedalam database diperlukan empat langkah, yaitu : (1).menulis soal kedalam excel, (2). impor file excel kedalam Konversi XML, (3). Menulis deskripsi soal, kompetensi dan matakuliah dan (4). melakukan proses impor dengan file XML yang telah dikonversi. Pada fitur baru yang telah ditambahkan, untuk melakukan impor soal kedalam database diperlukan dua langkah, yaitu : (1). menulis soal kedalam excel dan (2). mengimpor soal dari excel tersebut kedalam database. Penambahan fitur tersebut berfungsi untuk mempersingkat waktu impor soal. Dari yang semula empat langkah menjadi dua langkah. Penambahan field mata kuliah dan kompetensi dijadikan satu didalam file excel.

Dibandingkan dengan sistem yang lama, sistem yang baru ini dapat mengimpor soal dengan lebih cepat dikarenakan melewati tahapan pengubahan file CSV kedalam XML melalui XML Converter. User tidak perlu menulis deskripsi soal kedalam form, dikarenakan sudah tertulis didalam excel dan secara otomatis dibuat oleh sistem.

Pada gambar diatas, menjelaskan tentang alur sistem *import user* setelah diupdate. Pada saat *file excel* (\*.xls) diupload maka sistem akan membacaca keseluruhan baris pada *file*. Dan secara otomatis akan memasukkan user baru kedalam database.

Pada saat impor user, pada model awal Tcexam sering ditemui kendala berupa data yang diimpor tidak bisa masuk kedalam database. Penambahan fitur ini bertujuan untuk memangkas langkah-langkah dalam mengimpor user. Pada fitur ini, user hanya akan melakukan penulisan user baru kedalam excel yang selanjutnya diimpor kedalam database.

Dibandingkan dengan sistem yang lama, sistem yang baru ini dapat mengimpor user dengan lebih cepat dikarenakan melewati tahapan pengubahan file CSV kedalam XML melalui XMLConverter.

### <span id="page-27-0"></span>4.1.2 Analisis Pengguna

Hasil analisis pengguna yang telah diidentifikasi yaitu:

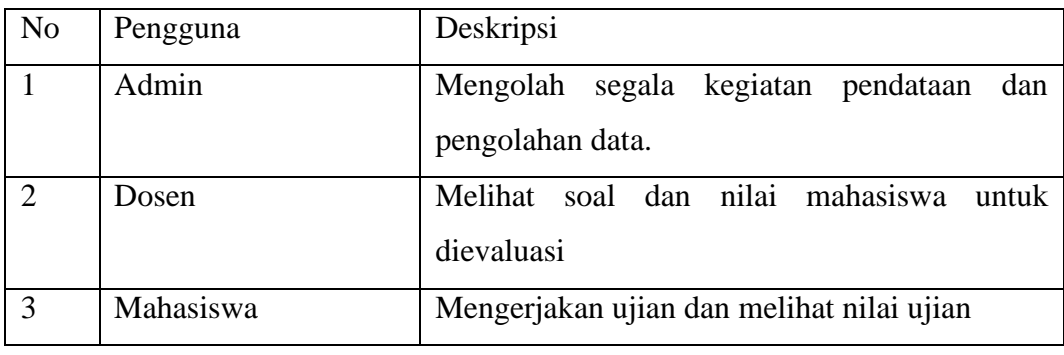

Tabel 4.1 Analisis Pengguna

## <span id="page-27-3"></span><span id="page-27-1"></span>4.1.3 Analisis Kebutuhan Fungsional

Berdasarkan data - data yang telah didapat pada proses pengambilan data, didapatkan kebutuhan fungsional sebagai berikut:

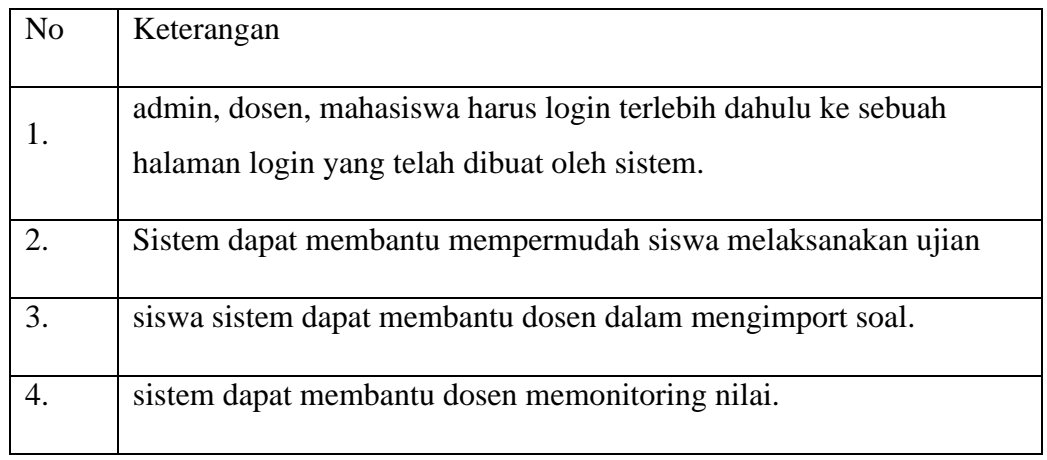

Tabel 4. 2 Kebutuhan Fungsional

<span id="page-27-4"></span><span id="page-27-2"></span>4.1.4 Analisis Kebutuhan *Non*-fungsional

Analisis kebutuhan *non-*fungsional merupakan analisis untuk mengetahui spesifikasi kebutuhan sistem yang dibangun. Spesifikasi kebutuhan, yaitu analisis perangkat lunak dan perangkat keras.

a. Analisis Kebutuhan Perangkat Lunak

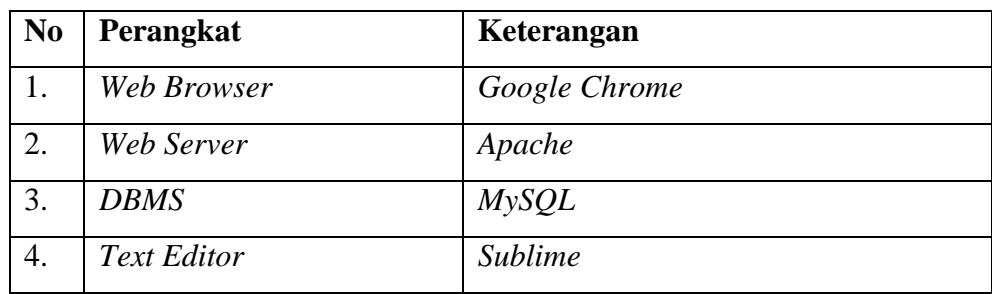

<span id="page-28-1"></span>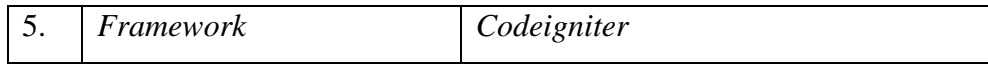

Tabel 4.3 Kebutuhan Perangkat Lunak

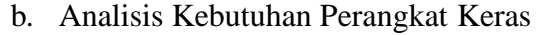

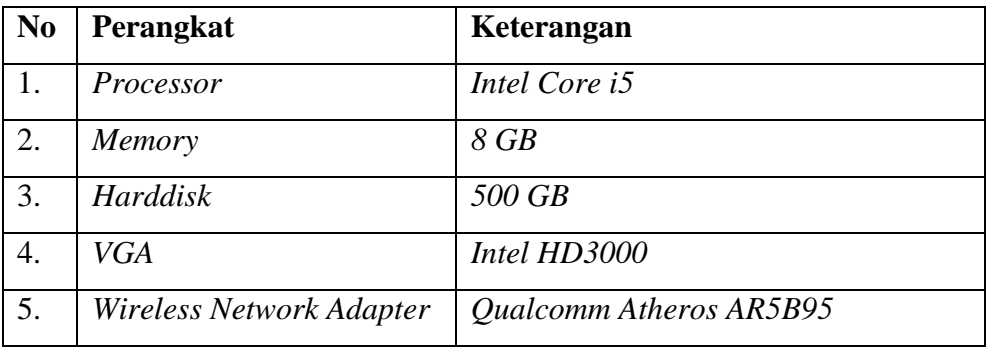

### Tabel 4. 4 Kebutuhan Perangkat Keras

## <span id="page-28-2"></span><span id="page-28-0"></span>*4.1.5* Diagram *Use Case*

Berdasarkan analisis kebutuhan diatas dapat disimpulkan bahwa terdapat tiga aktor yaitu admin, petugas lapangan,dan petugas pusat. Admin dapat mengakses semua fitur, petugas lapangan hanya bisa mengakses pendaftaran lahan dan pendataan lahan. Sedangkan petugas pusat menghitung data lahan dan memberikasn rekomendasi lahan. *Use Case* diagram dijelaskan pada gamar 4.2

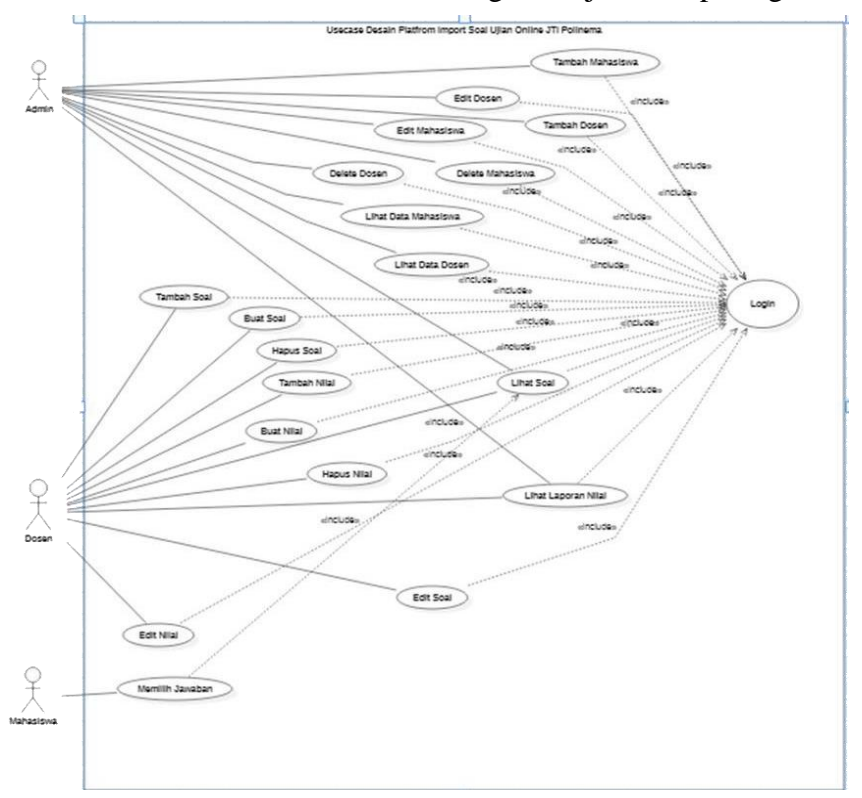

Gambar 4. 3 Use Case Diagram

## <span id="page-29-0"></span>*4.1.6* Skenario *Use Case*

Berikut skenario yang akan dilakukan untuk tiap-tiap *use case*;

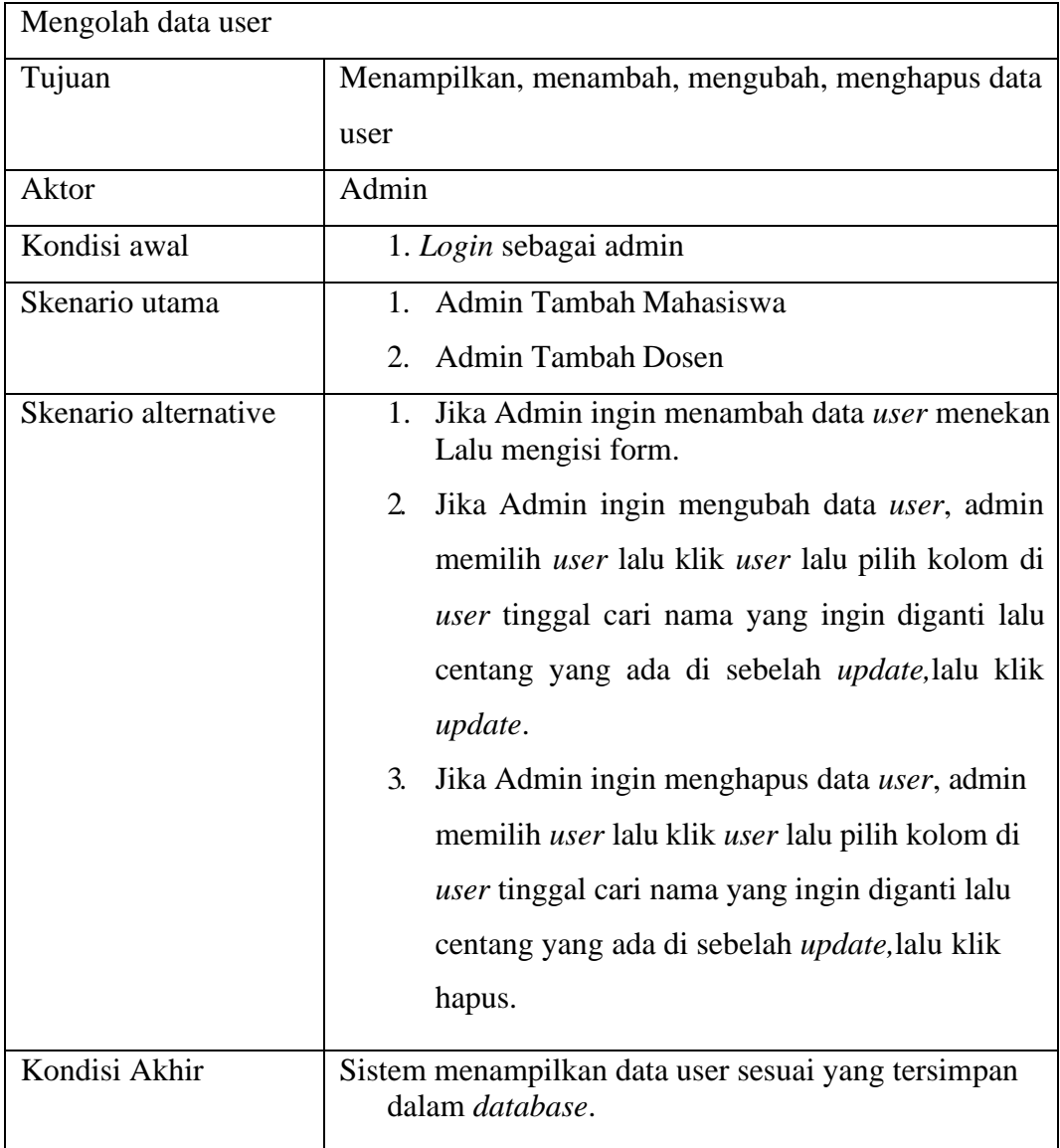

## Tabel 4. 5 Skenario mengolah data user

<span id="page-29-1"></span>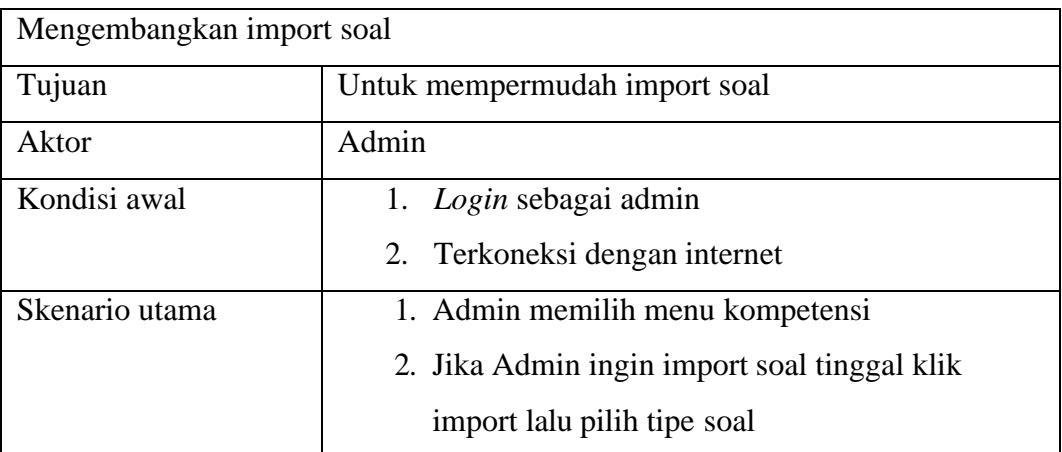

| Skenario alternative | 1. Jika file soal tidak sesuai format maka terjadi  |
|----------------------|-----------------------------------------------------|
|                      | peringatan error                                    |
| Kondisi Akhir        | Sistem mendapatkan import soal yang sudah di import |

Tabel 4. 6 Skenario Mengembangkan Import Soal

## <span id="page-30-2"></span><span id="page-30-0"></span>*4.1.7* Spesifikasi *Use Case*

Deskripsi dari *use case* diagram yang menjelaskan bagaimana aktor dan *use case* terlibat dalam sistem.

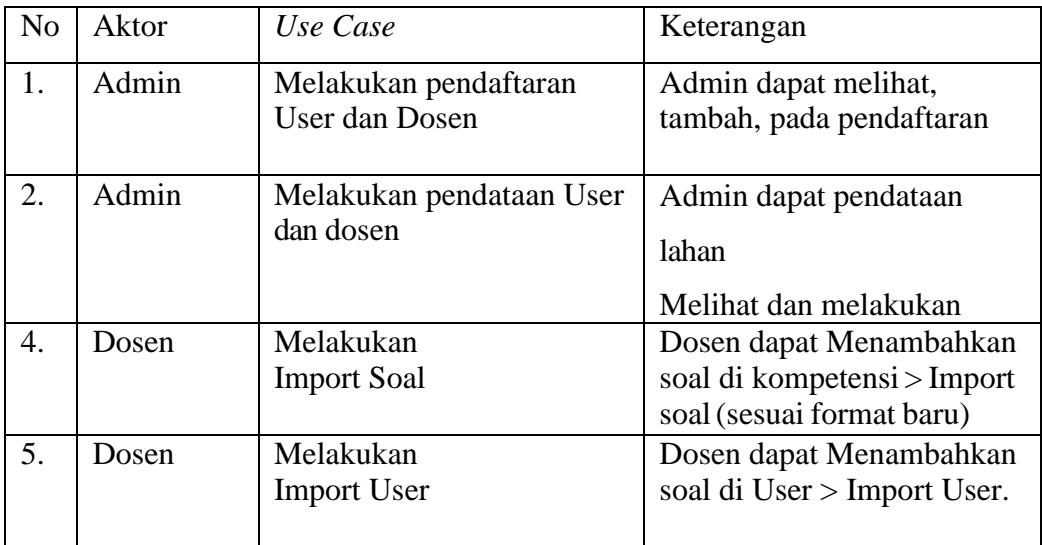

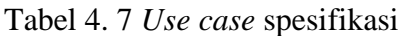

## <span id="page-30-3"></span><span id="page-30-1"></span>*4.1.8* Alur Metode *TCExam*

Alur proses kedua metode dijelaskan menggunakan diagram alur yang ditunjukan pada gambar 4.4

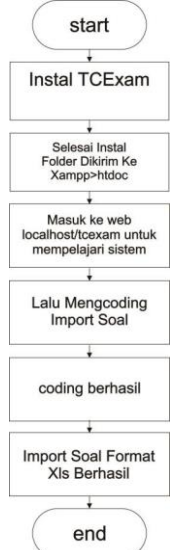

Gambar 4.4 Diagram alur metode

Penjelasan gambar 4.9 menjelaskan bahwa Salah satu contoh penerapan dari fungsi metodologi *TCExam* yaitu pada studi kasus Plugin Import Soal dimana yang sebelumnya dosen mengimputkan melalui konversi, lalu sekarang tinggal masuk ke halaman website TCExam kompetensi Import Soal dan berformat xls.

#### <span id="page-31-0"></span>**4.2 Perancangan**

Pada bagian ini diuraikan dengan jelas rancangan sistem meliputi perancangan basis data, *class* diagram, *sequence* diagram, dan perancangan antarmuka yang akan dibuat.

#### <span id="page-31-1"></span>4.2.1 Perancangan Basis Data

Berikut perancangan basis data yang akan digambarkan dalam bentuk *Entity Relationship Diagram.*

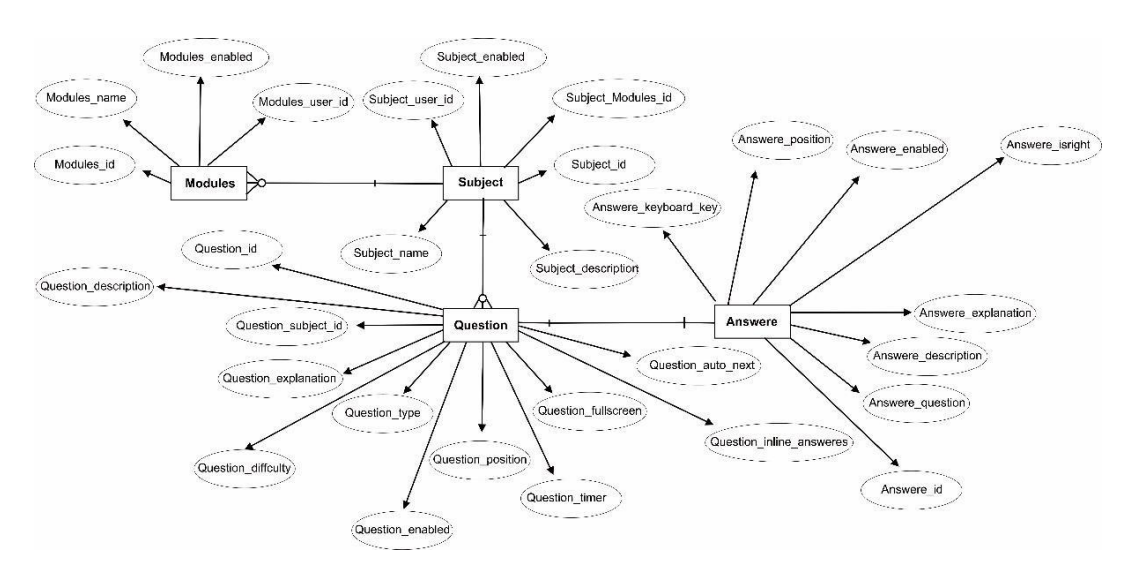

Gambar 4.5 *Entitiy Relationship* Diagram

Pada gambar diatas menjelaskan tentang pemodelan dari entitas database yang ada diTCExam, Meliputi (*Moduls*) yang berisikan (*Moduls\_id, Moduls\_name, Moduls\_enabled, beserta Moduls\_user\_id*) lanjut kejalur (*Subject*) yang sama juga berisikan (*Subject\_user\_id, Subject\_enabled, Subject\_Modules\_id, Subject\_id, dan Subject\_description*)selesai itu menuju ke (*Question*) yang meliputi (*Question\_Subject\_id, Question\_explanation,Question\_diffculty,Question\_type,Question\_enabled,Question\_posi tion,Question\_timer, Question\_fullscreen, Question\_auto\_next, Question\_inline\_answere*) dan jalur terakhir yaitu adalah (*Answere*) berisikan (*Answere\_Id,Answere\_question, Answere\_description,Answere\_explanation,Answere\_isright,Answer\_enabled,Answere\_p osition,Answere\_keyboard\_key*)Im

#### <span id="page-32-0"></span>4.2.2 Perancangan Antarmuka

Perancangan antarmuka (*user interface*) dijelaskan dalam bentuk gambar *wireframe* yang meliputi tampilan *dashboard*, tampilan mengolah login, tampilan public, tampilan import user dan soal, tampilan users.

### 1. Tampilan Login

Tampilanlogin menyajikan username dan password

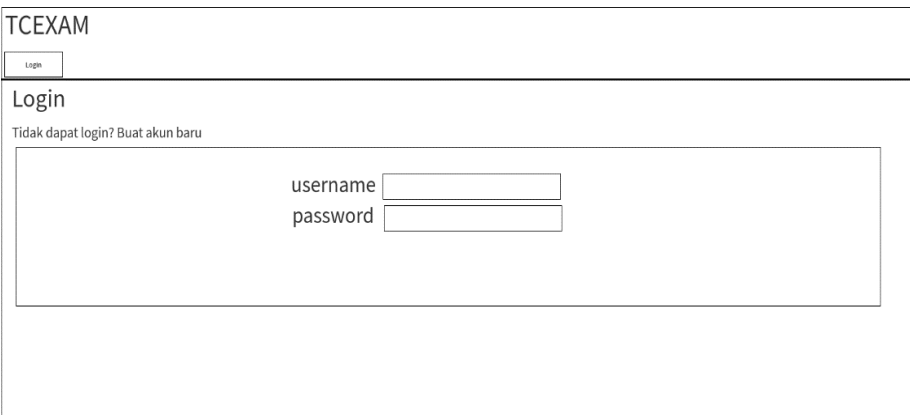

Gambar 4.6 Tampilan Login

## 2. Tampilan Public

Tampilan Public Berisi beranda, hasil, user, admin, logut. Tampilannya bisa dijelaskan pada gambar 4.6

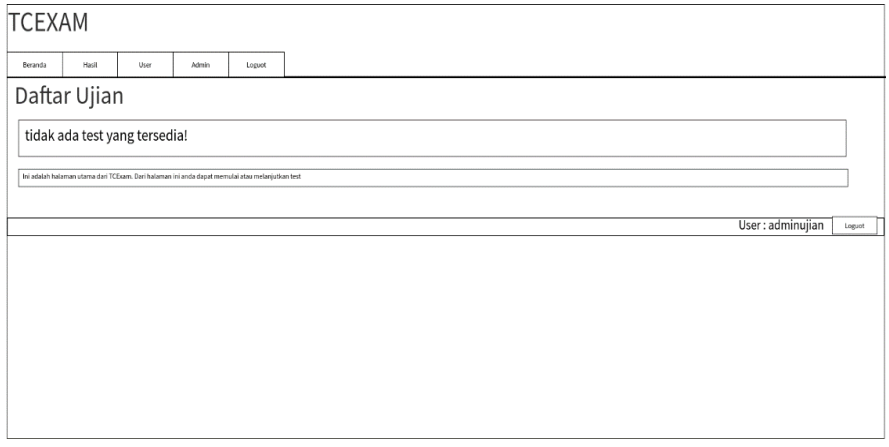

Gambar 4.7 Tampilan public

3. Tampilan Import Soal dan user

Tampilan Import Soal dan user menyajikan menu import yang

**TCEXAM**  $\mathsf{U}_\mathsf{RF}$ Menu Import xls ● Import User<br>● Import Soal Contoh Format untuk Penulisan Import User Nama\_depan Nama\_belakan Nim<br>1641720144 Tgl\_Lahir<br>12-12-92 Kode v ifika: Subarianto Prawoto Blita .<br>Fosti  $\begin{array}{r} 3 \\ \hline 4 \\ \hline 5 \\ \hline 6 \\ \hline \end{array}$ Contoh Format untuk Penulisan Import Soal Experiment and the B<br>
1 1 Siapa Presiden Pertama Indonesia<br>
2 2 Berapa jam kah dalam 1 hari<br>
3 3 Hari pertama dalam 1 minggu<br>
5 5 6  $\overline{D}$  $\overline{E}$  $\mathsf{H}^ \frac{C}{Ob$ mama<br>33  $\overline{G}$ Soekarno Megawati  $rac{Sby}{13}$ Soeharto  $\begin{array}{c} b \\ c \\ \hline b \end{array}$  $24$  $11$ Minggu Rabu Senir Kamis Jumat  $6\overline{6}$ .<br>Jser : adminujian

dijelaskan pada gambar 4 gambar 5.5 .

Gambar 4. 8 Tampilan Import user dan soal

### **BAB V IMPLEMENTASI DAN PENGUJIAN**

<span id="page-34-0"></span>Pada bagian ini, implementasi sistem dipaparkan secara detil sesuai rancangan. Implementasi rancangan proses disertai dengan potongan kode pada proses yang dimaksud. Pengujian merupakan proses untuk menentukan apakah hasil sudah sesuai dengan kebutuhan sistem dan berjalan sesuai yang diinginkan.

#### <span id="page-34-1"></span>**5.1 Implementasi**

#### <span id="page-34-2"></span>*5.1.1* Implementasi *Database*

Database yang digunakan pada aplikasi ini merupakaan database orisinal dari TCExam. Untuk menambah fitur import soal, digunakan 4 tabel dari TCExam, yaitu tabel tce\_modules, tce\_subjects, tce\_questions dan tce\_answers.

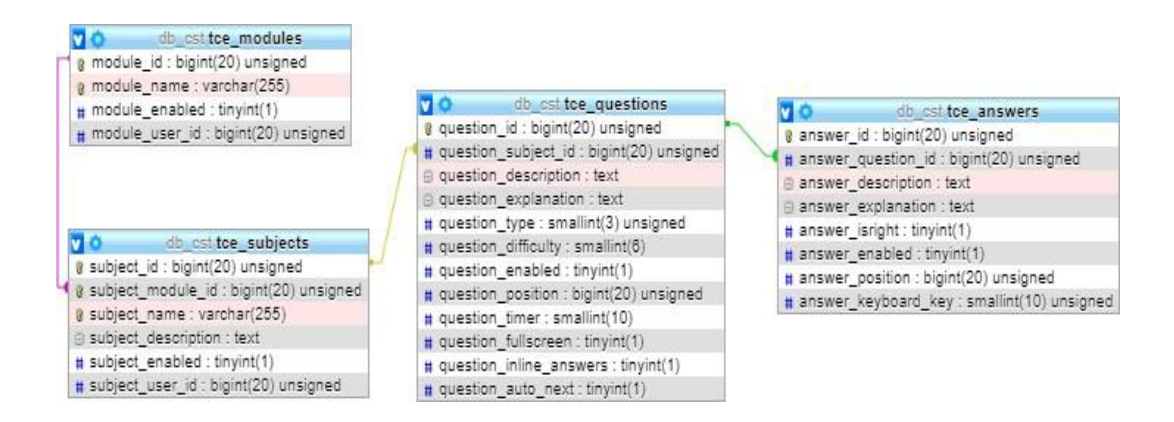

#### Gambar 5.1 Desain *database website TCExam*

Pada gambar 5.1 dijelaskan bahwa ada 4 tabel yang saling berhubungan untuk memproses informasi mengenai soal yang diupload. Tabel pertama, yaitu tce\_modules yang menyimpan informasi tentang modul / kompetensi dengan primary key pada module\_name dan pada module\_id. Primary key pada module\_id digunakan untuk menghubungkan pada Tabel kedua, yaitu tce\_subjects. Pada tabel kedua tersebut digunakan untuk menyimpan subjects /mata kuliah. Pada tabel tce\_subjects, primary key ada pada subject\_module\_id. Primary key tersebut

digunakan untuk menghubungkan dengan tabel ketiga, yaitu tce\_questions. Tabel ketiga tersebut digunakan untuk menyimpan informasi tentang soal dengan module\_id dan subjects\_id yang telah ditentukan. Primary key tabel ketiga terletak pada question\_subject\_id yang natinya digunakan untuk menghubungkan dengan tabel keempat, yaitu tce\_answers. Pada tabel keempat tersebut digunakan untuk menyimpan informasi mengenai jawaban pada pertanyaan yang telah dibuat pada tabel tce\_questions.

#### <span id="page-35-0"></span>5.1.2 Implementasi Proses Peringkasan

Aplikasi dibuat menggunakan Bahasa pemrograman php dan menggunakan *framework TCExam.* Implementasi proses peringkasan berdasarkan pada analisis dan perancangan terdiri dari beberapa proses yaitu:

1. Import

Import merupakan proses menambah sebuah data yang terdapat pada database. Proses mengolah Import dibagi menjadi beberapa potongan yaitu:

a. Import soal:

Pada fitur import soal, terdapat 2 file untuk pemrosesan import. Pertama adalah scripting untuk tampilan form yang digunakan untuk memilih file yang akan diupload. Kedua adalah scripting untuk pemrosesan file yang diupload dan perekaman data kedalam database.

```
<?php 
require_once('../config/tce_config
.php');
$pagelevel = K AUTH IMPORT USERS;
require_once('../../shared/code/tce_authorizatio
n. php');
$thispage title = $1['t$ soal importervals'];
require once('../code/tce page header.php');
```

```
require once('../../shared/code/tce functions fo
rm. php');
?>
<div class="container">
<div class="tceformbox">
<form action="tce_a_import_soal_xls_proc.php" 
method= "post"enctype="multipart/form-
data" id="form importsoalxls">
<div class="row">
<span class="label">
<label for="fileuploadxls"><?php echo 
$l['w_upload_fi le']; ?></label>
</span>
<span class="formw">
<input type="hidden" name="MAX_FILE_SIZE" 
value="<?ph P echo K MAX UPLOAD SIZE ?>" />
<input type="file" name="fileuploadxls" 
id="fileuploa dxls" size="20" title="<?php 
echo $l['h_upload_file']
; ?>" / > < / span > \kappanbsp;
</div>
<div class="row">
<div class="formw">
<fieldset cla
ss="noborder">
<legend title="<?php echo $l['h_file_type']; 
?>"><?ph p echo $1['w type']; ?> yang
diperbolehkan hanya *.xl s</legend>
</fieldset>
```

```
</div>
\langle/div\rangle<div class="row">
<input type="submit" value="Kirim">
\langlediv>
</form>
\langle/div>
<?php 
require_once('../code/tce_page_footer.
php');
?>
```
Gambar 5. 2 Scripting untuk tampilan import soal Pada Gambar diatas merupakan script tampilan import soal, digunakan untuk mengatur tampilan pada import soal. Didalam script form upload ini, scripting dilakukan untuk menghubungkan antara form untuk upload dengan proses perekaman data kedalam databas\$kompetensi=\$data->val(1,2); //ada di baris-1 kolom-2

```
// menghitung jumlah baris data yang ada
   $jumlah_baris = $data->rowcount
   ($sheet index=0);
// mengetahui kompetensi dan matakuliah
// Disini kompetensi = modul
  $matakuliah=$data->val(2,2); //ada di baris-2
   kolom-2 // disini matakuliah = topik/subject
 <?php
 //Disini letak pemrosesan import xls
 //koneksi dbSQL -. 
 include('tce_a_outside_conn.php');
 //koneksi library excel 
 include('excel_reader2.php');
 //upload ile
 $data new adxls']['na me'], false);
```

```
// jumlah default data yang berhasil di import
     $berhasil = 0; e sesuai dengan file yang dipilih// $i=3 dikarenakan field record dari pertanyaan dan 
jawaban dimulai dari baris 3
//Test ambil data
echo 'Kompetensi : '.$kompetensi.'<br>'; 
echo 'Mata Kuliah : '.$matakuliah.'<br>';
//Variabel yg dibutuhkan
$module_id=0;
$subject_id=0;
$subject module id=0;
$question_id=0;
$is right=0;
//End
for (\frac{1}{2} = 3; \frac{5}{5} = \frac{5}{1}umlah baris; \frac{5}{1}// Ambil data
$pertanyaan = $data->val($i, 2); // dimulai dari 2 
karena nomor di Auto Increment
$pilihanA = $data->val ($i,3);$pilihanB = $data->val(§i, 4);$pilihanC = $data->val(§i, 5);$pilihanD = $data->val ($i, 6);$pilihanE = $data->val($i,7);
$jawaban = $data->val ($i, 8); //Decision Maker Kode :1 if($pertanyaan != "" && 
  $pilihanA != "" && $pilihanB!= ""){ // jika tidak ada 
  pilihan A / B, maka hentikan
 // Periksa apakah kompetensi sudah ada ?
```

```
$qCekKomp=mysqli_query($kon,"SELECT module_id FROM 
tce_modules WHERE module_name='$kompetensi'") or
die(mysqli_error($kon));
$hasilCekKomp=mysqli_num_rows($qCekKomp); 
if($hasilCekKomp >= 1) {
//Jika ada, maka gunakan module_id untuk diinput ke 
tabel tce subjects, subject module id
while($data module id=ysqli fetch array($qCekKomp)) {
$module id=$data module id['module id'];
}
//End
}else{
//Jika tidak ada, maka cari angka terbesar dari 
module_id dan tambahkan module_id
$qAddmodule_id=mysqli_query($kon,"SELECT module_id 
FROM tce modules ORDER BY module id DESC LIMIT 1");
while($data_new_module_id=mysqli_fetch_array($qAddmod 
ule_id)){
$new module id=$data new module id['module id'];
}
$module_id=$new_module_id+1; //ditambah satu untuk 
menjadi id terbesar di dalam record
//penambahan modul // tabel : module_id (AI), 
module name, module enabled =1, module user id=1
$qAdd_module=mysqli_query($kon,"INSERTINTOtce_modules 
(module_name,module_enabled,module_user_id)VALUES
('$kompetensi','1','1')") or die(mysqli_error($kon));
 }
 //End
//Periksa apakah mata kuliah / subject sudah ada ?
  $qCekMatkul=mysqli_query($kon,"SELECT subject_id 
 FROM tce subjects WHERE subject name='$matakuliah'");
```

```
29
```

```
$hasilCekMatkul=mysqli num rows($qCekMatkul);
if($hasilCekMatkul >= 1){
//Jika ada, maka gunakan subject_id untuk diinput ke 
tabel tce_subjects
while($data_subject_id=mysqli_fetch_array($qCekMatkul
)){
$subject_id=$data_subject_id['subject_id'];
}
//End
}else{
//Jikatidakada,makacariangkaterbesardari subject_id 
dan tambahkan subject_id
$qAddsubjectid=mysqli_query($kon,"SELECT subject_id
FROM tce subjects ORDER BY subject id DESC LIMIT 1");
while($data new subject id=mysqli fetch array($qAddsu
bjectid)){
$new subject id=$data new subject id['subject id'];
}
$subject_id=$new_subject_id+1; //ditambah satu untuk 
menjadi id terbesar didalam record
//Penambahan subject //
 $qAdd_subject=mysqli_query($kon,"INSERTINTOtc
 e_subjec ts
 (subject module id, subject name, subject enabl
 ed,subje ct_user_id)VALUES 
 ('$module_id','$matakuliah','1','1')")or 
 die(mysqli error($kon)) ;
}
```

```
//End
//Setelah terbentuk module_id dan subject_id, masukkan 
data pertanyaan dan jawaban
$qPertanyaan=mysqli_query($kon,"INSERTINTOtce_questio 
ns 
(question_subject_id,question_description,question_ty
pe,question_difficulty,question_enabled,question_full 
screen, question inline answers, question auto next)
VALUES
('$subject_id','$pertanyaan','1','1','1','0','0','0') 
");
//Setelah memasukkan pertanyaan, cari id terbesar dari 
tabel tce questions (otomatis pertanyaan yang terbaru)
utk dimasukkan ke tce_answers
$qSrcIDquestion=mysqli_query($kon,"SELECT question_id 
FROM tce questions ORDER BY question id DESC LIMIT 1");
while($dataIDquestion=mysqli_fetch_array($qSrcIDquest 
ion)){
$question id=$dataIDquestion['question id'];
}
//Question ID sudah didapatkan dan mulai insert data 
ke tce_answers
//Insert dilakukan satu persatu utk tindakan pencegahan 
jika tdk ada pilihan di setiap opsinya
//Untuk Opsi Jawaban A
 if($pilihanA <> ''){ // Jika pilihan ini tidak ada 
 jawaban maka jangan lanjutkan dan stop
 if($jawaban=='a'){ //Cek benar atau tidaknya jawaban
 $is right=1; // 1 jika benar
 }else{
 $is right=0; // 0 jika salah
 }
```

```
$qAnswerA=mysqli_query($kon,"INSERT INTO tce_answers 
(answer_question_id,answer_description,answer_isright
, answer enabled) VALUES
('$question_id','$pilihanA','$is_right','1')");
  }
//Untuk Opsi Jawaban B
if($pilihanB <> ''){ // Jika pilihan ini tidak ada 
jawaban maka jangan lanjutkan dan stop
if($jawaban=='b'){ //Cek benar atau tidaknya jawaban
$is right=1; // 1 jika benar
}else{
$is right=0; // 0 jika salah
}
$qAnswerB=mysqli_query($kon,"INSERT INTO tce_answers 
(answer question id, answer description, answer isright
, answer enabled) VALUES
('$question_id','$pilihanB','$is_right','1')");
}
//Untuk Opsi Jawaban C
if($pilihanC <> ''){ // Jika pilihan ini tidak ada 
jawaban maka jangan lanjutkan dan stop
if($jawaban=='c'){ //Cek benar atau tidaknya jawaban
$is right=1; // 1 iika benar}else{
$is right=0; // 0 jika salah
}
$qAnswerC=mysqli_query($kon,"INSERT INTO tce_answers 
(answer_question_id,answer_description,answer_isright
, answer enabled) VALUES
```

```
('$question_id','$pilihanC','$is_right','1')");
  }
//Untuk Opsi Jawaban D
if($pilihanD <> ''){ // Jika pilihan ini tidak ada 
jawaban maka jangan lanjutkan dan stop
if($jawaban=='d'){ //Cek benar atau tidaknya jawaban
$is_right=1; // 1 jika benar
}else{
$is right=0; // 0 jika salah
}
$qAnswerD=mysqli_query($kon,"INSERT INTO tce_answers 
(answer question id, answer description, answer isright
, answer enabled) values
('$question_id','$pilihanD','$is_right','1')");
\qquad \qquad \}//Untuk Opsi Jawaban E
if($pilihanE <> ''){ // Jika pilihan ini tidak ada 
jawaban maka jangan lanjutkan dan stop
if($jawaban=='e'){ //Cek benar atau tidaknya jawaban
$is right=1; // 1 iika benar}else{
$is right=0; // 0 jika salah
}
$qAnswerE=mysqli_query($kon,"INSERTINTOtce_answers 
(answer question id, answer description, answer isright
 , answer enabled) VALUES
   ('$question_id','$pilihanE','$is_right','1')");
  }
```

```
//Coba output hasil
echo $berhasil.$pertanyaan.'<br>'; echo
'A.'.$pilihanA.'<br>';
echo 'B.'.$pilihanB.'<br>';
echo 'C.'.$pilihanC.'<br>';
echo 'D.'.$pilihanD.'<br>';
echo 'E.'.$pilihanE.'<br>';
echo 'Jawaban : '.$jawaban.'<br>';
//question id (AI), question subject id,
 question description, question type (def.1),
//question difficulty (def.1)(def.1), question_enabled
//Input pada tabel tce_subjects(Mata Kuliah)
//subject id (AI), subject module id, subject name
$berhasil++;
} //End Of Decision Maker Kode : 1
}
// hapus kembali file .xls yang di upload tadi, kalau 
mau disimpan hilangkan koding ini
unlink($ FILES['fileuploadxls']['name']);
// kembali alihkan halaman ke impor user.php
//header("location:tce select users.php");
?>
```

```
 Gambar 5.3 pemrosesan import xls
```
<span id="page-44-0"></span> Pada Gambar diatas merupakan scripting untuk pemrosesan file yang telah diupload. Proses perekaman database dilakukan dengan cara koneksi database terlebih dahulu. Setelah terkoneksi dengan database, maka file (\*.xls) yang dipilih untuk diupload akan dipindah ke dalam folder importxls. File yang terupload akan diberi permission penuh dengan perintah "chmod,0777" yang artinya file dapat dibaca, diubah dan dihapus agar tidak terjadi error ketika isi file dibaca. Ketika proses

upload selesai, langkah selanjutnya adalah dengan membaca isi file yang diupload berdasarkan baris dan kolom. Pada kolom B baris ke-1, script akan membaca sebagai kompetensi. Pada kolom B baris ke-2, script akan membaca sebagai matakuliah. Setelah kompetensi dan mata kuliah terbaca, maka dilanjutkan dengan melakukan perulangan dari baris ke-3 sampai baris terakhir untuk membaca soal, opsi jawaban dan jawaban benar dengan rincian kolom B untuk soal, kolom C untuk opsi jawaban A, kolom D untuk opsi jawaban B, kolom E untuk opsi jawaban C, kolom F untuk opsi jawaban D, kolom G untuk opsi jawaban E dan kolom H untuk jawaban benar.

b. Import User

Pada fitur import user, scripting terdiri dari 2 file, yaitu scripting untuk tampilan dan untuk pemrosesan dan perekaman data kedalam database

```
\overline{\langle ? \text{php} \rangle}require once('../config/tce config.p
hp');
$pagelevel = K AUTH IMPORT USERS;
require once('../../shared/code/tce authorization.p
hp'); $thispage title = $1['t$ user importervals'];
require once('../code/tce page header.php');
require once('../../shared/code/tce functions form.
php');
?>
<div class="container">
<div class="tceformbox">
<form action="tce_a_import_user_xls_proc.php"
       method="post" enctype="multipart/form-data"
id="form_importusersxls">
<div class="row">
<span class="label">
```

```
<label for="fileuploadxls"><?php echo
        $l['w_upload_file'];
?></label>
</span>
<span class="formw">
<input type="hidden" name="MAX_FILE_SIZE" value="<?php 
echo K_MAX_UPLOAD_SIZE ?>" />
<input type="file" name="fileuploadxls"
        id="fileuploadxls" size="20" title="<?php echo 
$l['h_upload_file']; ?>" />
</span>  &nbsp;
\langlediv>
<div class="row">
<div class="formw">
<fieldset class="noborder">
<legend title="<?php echo $l['h_file_type']; ?>"><?php 
echo
$l['w_type']; ?> yang diperbolehkan hanya *.xls</legend>
</fieldset>
\langle/div\rangle</div>
<div class="row">
```
#### Gambar 5.4 Scripting tampilan untuk import user

Pada Gambar diatas merupakan script tampilan import user, digunakan untuk mengatur tampilan pada import user. Didalam script form upload ini, scripting dilakukan untuk menghubungkan antara form untuk upload dengan proses perekaman data kedalam database sesuai dengan file yang dipilih.  $\mathcal{P}_\mathcal{P}$  requires the code term in the code term in the code term in the code term in the code of  $\mathcal{P}_\mathcal{P}$ 

```
<?php
//Disini letak pemrosesan import xls
//koneksi dbSQL -. 
   include('tce_a_outside_conn.php');
//koneksi library excel 
   include('excel_reader2.php');
//upload ile
$target
basename($ FILES['fileuploadxls']['name']) ;
   move_uploaded_file($_FILES['fileuploadxls']['tm
p_name'], $target);
// beri permisi agar file xls dapat di baca 
   chmod($ FILES['fileuploadxls']['name'],0777);
// mengambil dan membaca isi file xls
$data=new 
   Spreadsheet Excel Reader($ FILES['fileuploadxls']
   ['n ame'], false);
// menghitung jumlah baris data yang ada
$jumlah baris = $data->rowcount ($sheet index=0);// jumlah default data yang berhasil di import
$berhasil = 0;for ($i=2; $i<=$jumlah_baris; $i++){
// menangkap data dan memasukkan ke variabel sesuai 
dengan kolumnya masing-masing / lihat database user
//user_id /_name /_password / user_email /regdate /_ip 
   / _firstname / _lastname / _birthdate/
birthplace / regnumber // ssn / level /
   verifycode / otpkey //field user id biarkan
   kosong karena sudah auto increment
//field tetap regdate / hanya penamaan yg diganti nim
$nama = $data->val ($i, 1);$pass = $data->val ($i, 2);$email = $data->val(Si, 3);$regdate = $data->val ($i, 4);$ip = $data->val(Si, 5);$firstname = $data->val ($i, 6);$lastname = $data->val ($i, 7);
```

```
$birthdate= $data->val($i, 8);
$birthplace= $data->val($i, 9);
$regnumber= $data->val($i, 10); // alias
NIM
$ssn= $data->val($i, 11);
$level= $data->val($i, 12);
$verifycode= $data->val($i, 
13);
$otpkey= $data->val($i, 14);
$usrgrup=$data->val($i,15);
if($nama != "" \&\& $pass != "" \&\& $regnumber !=
""){
//inputdatakedatabase(table data_user)
//Query pencarian grup id yg nantinya
diinput ke tabel tce_usrgroups$querycarigrup=
WHERE group name='$usrgrup'");
$hasilcari=mysqli num rows($querycarigrup);
if($hasilcari >=1 ){while($d 
mysqli_fetch_array($querycarigrup)){$idgrup=$d['g
roup_id'];
 }
}else{
//Jika tidak terdapat nama grup yg tertulis maka 
otomatis di default atau diberi nilai 1 $idgrup=1;}
//Query untuk input ke tabel tce_users
//user id / name / password / user email / regdate /
_ip
/ firstname / lastname / birthdate / birthplace /
regnumber / ssn / level / verifycode / otpkey
\overline{s}tblusers="(user name,user password,user email,user
regdate, user ip, user firstname, user lastname, user bi
rthdate, user birthplace, user regnumber, user level, us
er_otpkey)";
```

```
$queryinputuser="INSERT INTO tce_users
     $tblusers 
     values('$nama','$pass','$email','$regdate','$ip
     ','$f 
     irstname','$lastnane','$birthdate','$birthplace
     ','$r egnumber','$level','$otpkey')";
 //Query utk input ke tabel tce_usrgroups
 //usrgrp_user_id / usrgrp_group_id
if(mysqli_query($kon,
$queryinputuser)){
 //Jika user bisa terecord maka masukkan grup sesuai 
dg yg ditulis
//Query utk mencari nomor terakhir pada all record dg 
metode mencari nilai terbesar dari field ID di tabel 
tce_users
     $queryid=mysqli_query($kon,"SELECT user_id FROM 
     tce users ORDER BY user id DESC LIMIT 1");
     while($big=mysqli_fetch_array($queryid)){
     $idsekarang=$big['user_id'];
                  }
       $idsekarang=$idsekarang; // id sekarang
     = id paling akhir
                  $inputusertogrup="INSERT INTO 
     tce usrgroups (usrgrp user id, usrgrp group id)
     VALUES ('$idsekarang','$idgrup')";
      //koding memasukkan nama sesuai grup 
     $addgrup=mysqli_query($kon,$inputusertogrup)or 
     die (mysqli_error($kon));
                      }
     //echo 
     mysqli_error($kon,$queryinput //Jika salah
     maka Jangan Lakukan apa2 dan tetap looping
```

```
//Test Dump Value
                  //echo $queryinputuser;
                  //echo $idsekarang.'<br>';
                  //echo $idgrup.'<br>';
                  //echo $nama.'<br>';
                  //echo $pass.'<br>';
                  //echo $email.'<br>';
                  //echo $regdate.'<br>';
                  //echo $ip.'<br>';
                  //echo $firstname.'<br>';
                  //echo $lastnane.'<br>';
                  //echo $birthdate.'<br>';
                  //echo $regnumber.'<br>';
                  //echo $ssn.'<br>';
                  //echo $level.'<br>';
                  //echo $verifycode.'<br>';
                  //echo $otpkey.'<br>';
                  //echo $usrgrup.'<br>';
                  $berhasil++;
            }
          }
// hapus kembali file .xls yang di upload tadi, 
kalau mau disimpan hilangkan koding ini
         unlink($ FILES['fileuploadxls']['name']);
// kembali alihkan halaman ke impor user.php
         header("location:tce select users.php");
?>
```
#### Gambar 5. 5 Scripting untuk Pemrosesan import User

<span id="page-50-0"></span>Pada Gambar diatas merupakan script pemrosesan dari import user, pada script diatas, hal pertama yang dilakukan adalah koneksi database, setelah database terkoneksi, maka dilakukan proses upload dari file yang telah dipilih. Selanjutnya, file tersebut diberi permission penuh dengan perintah "chmod,0777" agar file dapat dibaca, diubah dan dihapus. Setelah proses upload selesai, maka file tersebut dibaca. Pembacaan isi file tersebut dilakukan dengan melakukan perulangan dari baris ke-2 sampai terakhir. Rincian untuk bari yang dibaca adalah, kolom A untuk userid, kolom B untuk email, kolom C untuk nama depan, kolom D untuk nama belakang, kolom E untuk tanggal lahir, kolom F untuk bulan lahir, kolom G untuk tahun lahir, kolom H untuk tempat lahir, kolom I untuk nim, kolom J untuk level user dan kolom K untuk user grup.

5.1.3 Implementasi Tampilan

Implementasi tampilan berdasarkan perancangan antarmuka yang telah dibuat sebelumnya.

1. Tampilan Login

<span id="page-51-0"></span>Tampilanlogin menyajikan username dan password.

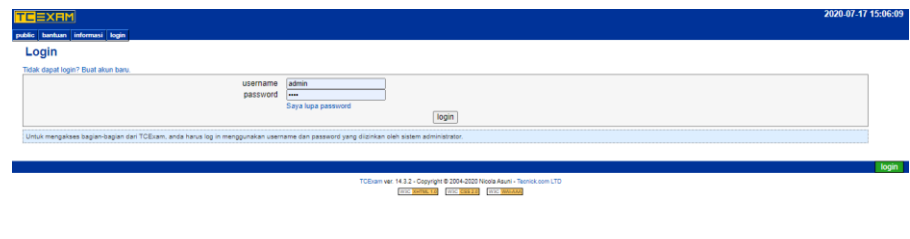

Gambar 5. 6 Tampilan Pendaftaran

#### <span id="page-51-1"></span>2. Tampilan public

Tampilan Public Berisi beranda, hasil, user, admin, logut.

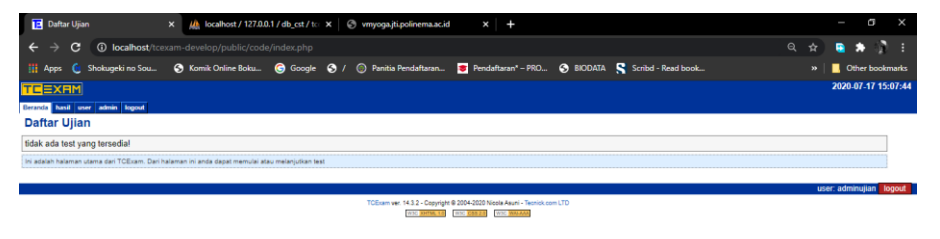

<span id="page-51-2"></span>Gambar 5. 7 Tampilan public

#### 3. Tampilan Import user dan soal

Tampilan Import user dan soal menampilkan seperti pada gambar

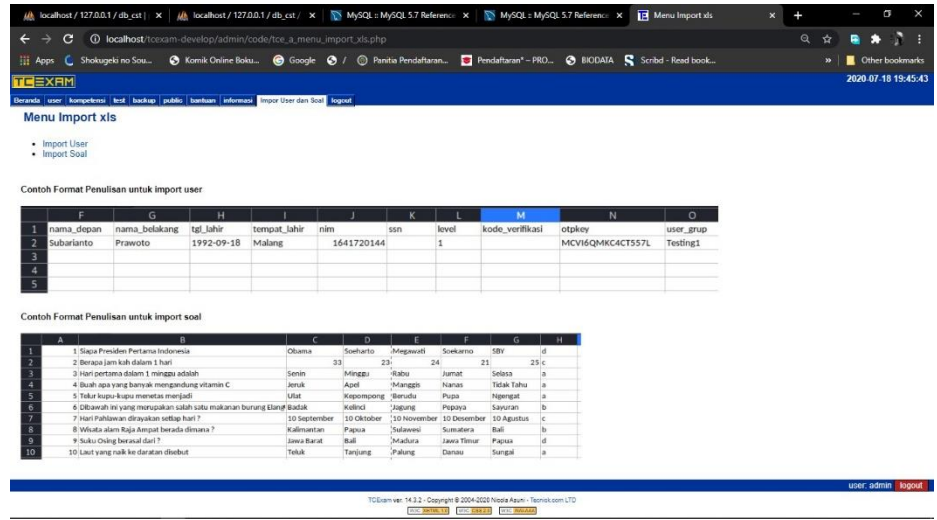

Gambar 5.8 Tampilan Import Soal dan User

## <span id="page-52-2"></span><span id="page-52-0"></span>**5.2 Pengujian**

5.2.1 Pengujian Import Soal Sistem

<span id="page-52-1"></span>Pengujian Import Soal sistem dilakukan dengan cara menjalankan tiap fitur dalam aplikasi dan melihat kesesuaian hasil yang terjadi dengan hasil yang diharapkan Table 5 Tabel 5.1

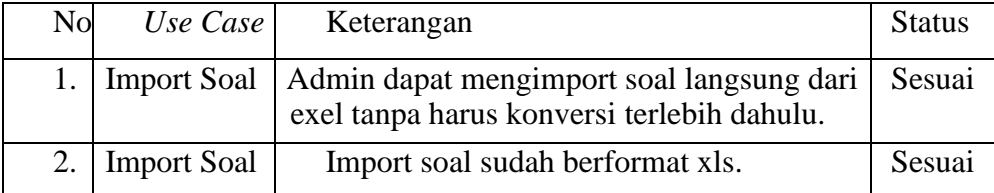

<span id="page-52-3"></span>Tabel 5. 1 Tabel pengujian fungsionalitas sistem

### **BAB VI HASIL DAN PEMBAHASAN**

<span id="page-53-0"></span>Pembahasan analisa database dan alur data untuk import soal, Dari hasil analisa didapatkan bahwa dapat bahwa ada 4 tabel yang dibutuhkan untuk import soal. Dari berbagai macam analisa database dan analisis data dapat mempermudah hasil untuk mengefisienkan waktu untuk import soal.

#### <span id="page-53-1"></span>**6.1 Pengembangan Sistem**

Pengembangan sistem aplikasi dimulai dari analisa database untuk mengetahui alur data masuk. Basis data digunakan sebagai sumber data dalam pengoperasian aplikasi. Setelah itu membuat implementasi desain User Interface yang sudah dibuat sebelumnya.

#### 6.1.1 Penambahan fitur impor soal dengan format \*.xls

Penambahan fitur ini bertujuan untuk mempersingkat waktu untuk impor soal pada sistem Tcexam. Pada aplikasi standar Tcexam, untuk mengimpor soal dibutuhkan 4 langkah, yaitu: (1). Mengetik soal pada lembar kerja excel, (2). Impor file excel ke XML converter, (3). Menulis Deskripsi soal dan kompetensi, (4). Impor hasil XML ke menu impor soal. Setelah didesain ulang dan penambahan fitur, untuk mengimpor soal dibutuhkan 2 langkah, yaitu (1). Mengetik soal pada lembar kerja excel, (2). Impor file excel ke menu impor soal.

Dengan adanya fitur tersebut, dapat mempersingkat waktu impor soal, dari yang semula 4 langkah menjadi 2 langkah.

#### 6.1.2 Penambahan fitur impor user dengan format \*.xls

Penambahan fitur ini bertujuan untuk menambahkan user baru kedalam database sistem dengan waktu yang singkat. Pada aplikasi Tcexam, masih sering ditemui kendala pada saat impor user baru. Sehingga masih sering terjadi data yang diimpor tidak bisa masuk kedalam database. Dengan adanya fitur ini, user admin bisa menambahkan user baru kedalam database dengan cepat dan tidak melalui XML converter.

### **BAB VII KESIMPULAN DAN SARAN**

<span id="page-54-0"></span>Berisi uraian singkat dan jelas tentang hasil tugas akhir yang diperoleh sesuai dengan tujuan penelitian. Apabila diperlukan, saran dapat digunakan untuk menyampaikan hal-hal yang dapat diperbaiki, dikembangkan atau dijadikan penelitian lebih lanjut

#### <span id="page-54-1"></span>**7.1Kesimpulan**

Berdasarkan hasil penelitian dan pengujian yang telah dilakukan dapat ditarik kesimpulan sebagai berikut;

- 1. Dengan adanya tambahan fitur impor soal langsung dari file \*.xls mampu mempercepat proses impor soal.
- 2. Nilai efisiensi impor soal sebesar 50 %. Nilai 50% tersebut didapatkan dari jumlah langkah yang digunakan untuk impor soal. Dari yang semula dibutuhkan 4 langkah, yaitu : (1). Mengetik soal pada lembar kerja excel, (2). Impor file excel ke XML converter, (3). Menulis Deskripsi soal dan kompetensi, (4). Impor hasil XML ke menu impor soal . Dari keempat langkah tersebut dikonversi menjadi 2 langkah, yaitu : (1). Mengetik soal pada lembar kerja excel, (2). Impor file excel ke menu impor soal.

#### <span id="page-54-2"></span>**7.2 Saran**

Saran yang dapat diberikan dari hasil penelitian untuk pengembangan sistem ini ke depan sebagai berikut:

- 1. Alur proses dapat dipermudah.
- 2. Menambahkan atau merubah fitur import sesuai kriteria agar pada saat ada kriteria baru dapat di tambahkan.

#### **DAFTAR PUSTAKA**

Deny Adhar, Labuhan Nababan. (2016). Perancangan aplikasi ujian saringan masuk perguruan tinggi secara online berbasis android (studi kasus universitas potensi utama medan).

Diki Alfarabi Hadi (2020). Import Excel Ke MySQL Dengan PHP.

Ekaputri, M. K., Suryatiningsih, S., & Siswanto, B. (2016). Aplikasi Learning Manajemen Sistem Dan Ulangan Online Berbasis Web (Studi Kasus: SMA Negeri 8 Bandung). eProceedings of

Hidayatun, N. (2013). Kajian Teknologi Sistem Ujian Online Dengan Menggunakan Model tautan Ejournal.bsi.ac.id, XV(1), 67–79.

Retrieved from

<http://ejournal.bsi.ac.id/ejurnal/index.php/paradigma/article/download/2200/1546>

Jogiyanto, H.M, 2005, Sistem Teknologi Informasi Edisi 2. Yogyakarta : Andi.

Ladjamudin, Al Bahra Bin, 2007, Analisis dan Desain Sistem Informasi,

Yogyakarta: Penerbit Graha Ilmu.

Nicola Asuni. (2018). TC Exam, Open Source Computer-Based Assessment Software

Teguh Sasmito. (2015). Pengembangan sistem plugin berbasis dependency injection pada learning management system berbasis web untuk sistem pendeteksi kimiripan pada source code.

## **LAMPIRAN – LAMPIRAN**

## Lampiran 1

<span id="page-56-0"></span>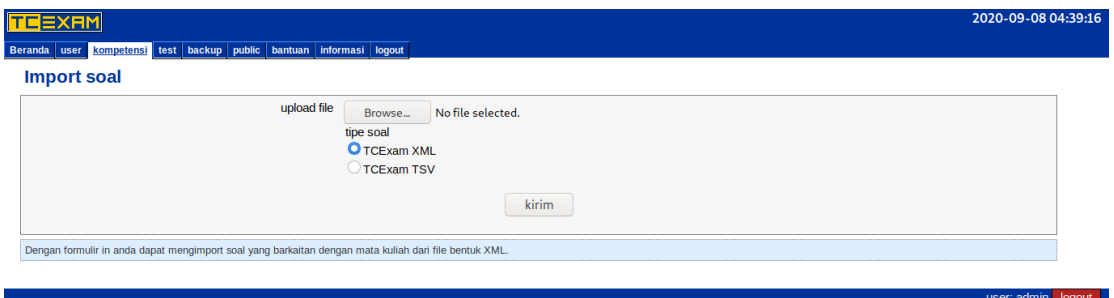

er. 14.3.2 - Copyright © 2004-2020 Nicola Asuni - Tecni<br>Wac <mark>XHTML 1.0</mark> Wac <mark>CSS 2.0</mark> Wac WAl<del>iAAA</del>

*Keterangan : Tampilan form import soal sebelum modifikasi*

## Lampiran 2

|                        |                                                                    |                                                                                                    |              |              |                 |                                    |                     |                   |               |                  | <b>P</b> Menu Import xls | $\boldsymbol{\mathsf{x}}$ |               |
|------------------------|--------------------------------------------------------------------|----------------------------------------------------------------------------------------------------|--------------|--------------|-----------------|------------------------------------|---------------------|-------------------|---------------|------------------|--------------------------|---------------------------|---------------|
|                        |                                                                    |                                                                                                    |              |              |                 |                                    |                     |                   |               |                  |                          |                           |               |
| c                      |                                                                    | <b>1</b> localhost/tcexam-develop/admin/code/tce_a_menu_import_xls.php                                     |              |              |                 |                                    |                     |                   |               |                  |                          |                           | $\Theta$<br>☆ |
| <b>EE</b> Apps         | Shokugeki no Sou                                                   | ◆ Komik Online Boku ● Google ◆ / ● Panitia Pendaftaran ■ Pendaftaran* - PRO ◆ BIODATA S Scribd - Read book |              |              |                 |                                    |                     |                   |               |                  |                          |                           | $\rightarrow$ |
|                        |                                                                    |                                                                                                    |              |              |                 |                                    |                     |                   |               |                  |                          |                           |               |
| <b>TEXRM</b>           |                                                                    |                                                                                                    |              |              |                 |                                    |                     |                   |               |                  |                          |                           |               |
|                        |                                                                    | Beranda user kompetensi test backup public bantuan informasi ImportUserdan Soal logout                     |              |              |                 |                                    |                     |                   |               |                  |                          |                           |               |
| <b>Menu Import xls</b> |                                                                    |                                                                                                    |              |              |                 |                                    |                     |                   |               |                  |                          |                           |               |
|                        |                                                                    |                                                                                                    |              |              |                 |                                    |                     |                   |               |                  |                          |                           |               |
| • Import User          |                                                                    |                                                                                                    |              |              |                 |                                    |                     |                   |               |                  |                          |                           |               |
| • Import Soal          |                                                                    |                                                                                                    |              |              |                 |                                    |                     |                   |               |                  |                          |                           |               |
|                        |                                                                    |                                                                                                    |              |              |                 |                                    |                     |                   |               |                  |                          |                           |               |
|                        | Contoh Format Penulisan untuk import user                          |                                                                                                    |              |              |                 |                                    |                     |                   |               |                  |                          |                           |               |
|                        |                                                                    |                                                                                                    |              |              |                 |                                    |                     |                   |               |                  |                          |                           |               |
|                        | G                                                                  | н                                                                                                    |              |              |                 |                                    |                     | M                 |               | N                | $\Omega$                 |                           |               |
| nama_depan             | nama_belakang                                                      | tgl_lahir                                                                                                  | tempat_lahir | nim          |                 | ssn                                | level               | kode_verifikasi   | otpkey        |                  | user_grup                |                           |               |
| Subarianto             | Prawoto                                                            | 1992-09-18                                                                                                 | Malang       |              | 1641720144      |                                    | 1                   |                   |               | MCVI6QMKC4CT557L | <b>Testing1</b>          |                           |               |
|                        |                                                                    |                                                                                                    |              |              |                 |                                    |                     |                   |               |                  |                          |                           |               |
|                        |                                                                    |                                                                                                    |              |              |                 |                                    |                     |                   |               |                  |                          |                           |               |
|                        |                                                                    |                                                                                                    |              |              |                 |                                    |                     |                   |               |                  |                          |                           |               |
|                        |                                                                    |                                                                                                    |              |              |                 |                                    |                     |                   |               |                  |                          |                           |               |
|                        |                                                                    |                                                                                                    |              |              |                 |                                    |                     |                   |               |                  |                          |                           |               |
|                        |                                                                    |                                                                                                    |              |              |                 |                                    |                     |                   |               |                  |                          |                           |               |
|                        | Contoh Format Penulisan untuk import soal                          |                                                                                                    |              |              |                 |                                    |                     |                   |               |                  |                          |                           |               |
|                        | $\mathbf{R}$                                                       |                                                                                                    |              |              | $\mathbf{D}$    |                                    |                     | G.                | н             |                  |                          |                           |               |
|                        | 1 Siapa Presiden Pertama Indonesia                                 |                                                                                                    | Obama        |              | Soeharto        | Megawati                           | Soekarno            | SBY               | <b>d</b>      |                  |                          |                           |               |
|                        | 2 Berapa jam kah dalam 1 hari                                      |                                                                                                    |              | 33           | 23 <sub>1</sub> | 24                                 |                     | 21                | 25c           |                  |                          |                           |               |
|                        | 3 Hari pertama dalam 1 minggu adalah                               |                                                                                                    | Senin        |              | Minggu          | Rabu                               | Jumat               | Selasa            | la.           |                  |                          |                           |               |
|                        | 4 Buah apa yang banyak mengandung vitamin C                        |                                                                                                    | Jeruk        |              | Apel            | Manggis                            | Nanas               | <b>Tidak Tahu</b> | a             |                  |                          |                           |               |
|                        | 5 Telur kupu-kupu menetas menjadi                                  |                                                                                                    | Ulat         |              | Kepompong       | Berudu                             | Pupa                | Ngengat           | la            |                  |                          |                           |               |
|                        |                                                                    | 6 Dibawah ini yang merupakan salah satu makanan burung Elang Badak                                         |              |              | Kelinci         | Jagung                             | Pepaya              | Sayuran           | ъ             |                  |                          |                           |               |
|                        | 7 Hari Pahlawan dirayakan setiap hari?                             |                                                                                                    |              | 10 September | 10 Oktober      | 10 November 10 Desember 10 Agustus |                     |                   | lc.           |                  |                          |                           |               |
|                        | 8 Wisata alam Raja Ampat berada dimana ?                           |                                                                                                    |              | Kalimantan   | Papua           | <b>Sulawesi</b>                    | Sumatera            | Bali              | ь             |                  |                          |                           |               |
|                        | 9 Suku Osing berasal dari?<br>10 Laut yang naik ke daratan disebut |                                                                                                    | <b>Teluk</b> | Jawa Barat   | Bali<br>Tanjung | Madura<br>Palung                   | Jawa Timur<br>Danau | Papua<br>Sungai   | <b>d</b><br>a |                  |                          |                           |               |

*Keterangan : Tampilan awal form import user dan soal sesudah dimodifikasi*

Lampiran 3

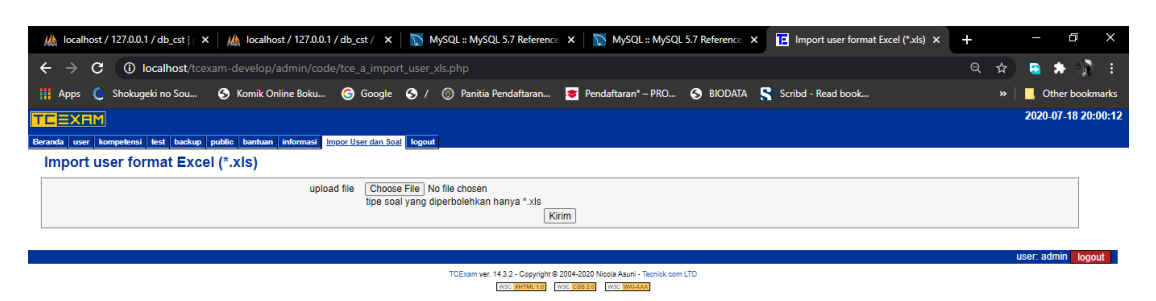

*Keterangan : Tampilan form import user sesudah dimodifikasi*

Lampiran 4

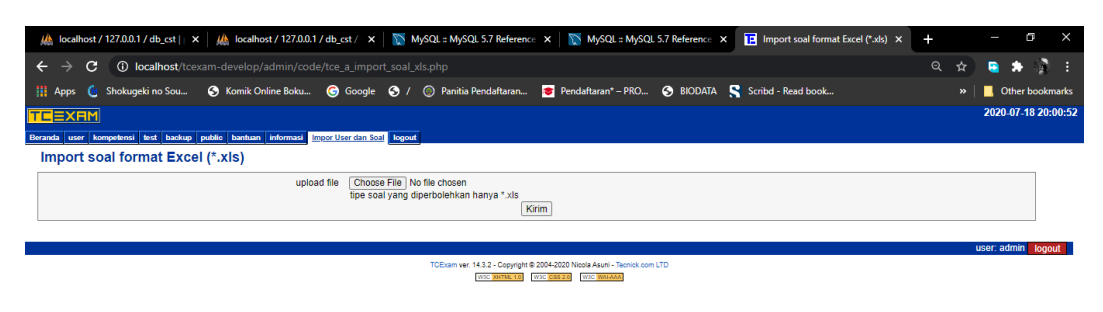

*Keterangan : Tampilan form import soal sesudah dimodifikasi*

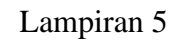

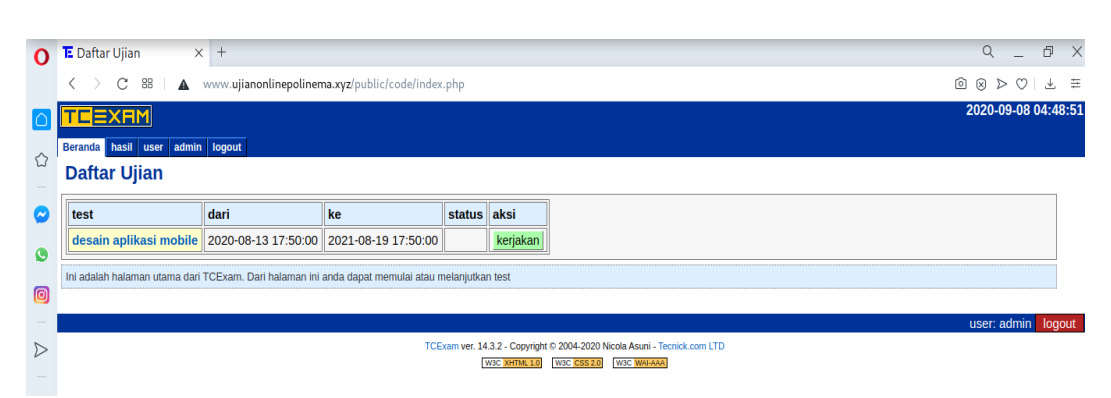

Keterangan : Tampilan beranda pada user admin

pada website www.ujianonlinepolinema.xyz

#### **O** E Menu Import xls  $\begin{array}{ccccccccc} \mathsf{Q} & & = & \mathsf{d} \mathsf{P} \end{array}$  $\times$  +  $C$  88  $\begin{array}{c|c|c|c|c} \hline \mathbf{0} & \mathbf{0} & \mathbf{0} & \mathbf{0} & \mathbf{0} \end{array}$  $\mathbf{A}$  w ujianonlinepolinema.xyz/a  $\equiv$ 2020-09-08 04:49:33 EM public bantuan si Impor User dan Soal Ilogori  $\curvearrowleft$ **Menu Import xls** • Import User  $\bullet$  $\blacksquare$ **Contoh Format Penulisan untuk import user**  $\sum$ tel lahir bln lahi thn lahi tempat lah  $\frac{100}{118726555}$  $\begin{array}{c} 12 \\ 13 \\ 14 \end{array}$  $\begin{array}{r} \hline \phantom{0}901 \\ \phantom{0}12 \\ \phantom{0}11 \\ \phantom{0}12 \end{array}$ 1986<br>1984<br>1984<br>1985 nuralam@gmail.com Nuralam Malang ralam bagio@gmail.com Bagio<br>efendi@gmail.com Efendi Subagy Batu<br>Jember 118726666<br>118726777  $\circ$  $\frac{1}{2}$ Mahmud  $\circledcirc$ Contoh Format Penulisan untuk import soa ශ npetensi: Umum ompetensi: Umum<br>18 Silapa PA IPS<br>2 Silapa Presiden Kedua Indonesia<br>2 Silapa Presiden Kedua Indonesia<br>3 Hari kedua dalam 1 minggu adalah<br>4 Buah apa yang banyak mengandung<br>5 Telur katak menetas menjadi<br>6 Dibawah ini yang mer  $\begin{tabular}{lllllllllll} \textbf{Soeharto} & \textbf{Megawati Soekarno} & \textbf{58Y} & \textbf{b} \\ \textbf{23} & \textbf{48} & \textbf{21} & \textbf{25} & \textbf{c} \\ \textbf{Minggu} & \textbf{Selasa} & \textbf{Jumat} & \textbf{Selasa} & \textbf{c} \\ \textbf{Apel} & \textbf{Manggisi} & \textbf{Nanas} & \textbf{Tdak ran} & \textbf{a} \\ \textbf{AepompoBerudu} & \textbf{Pupa} & \textbf{Ngengat} & \textbf{c} \\ \textbf{K$ Ohama 33<br>Senin Senin<br>n A Wortel<br>Ulat<br>kat Badak

Lampiran 6

Keterangan : Tampilan admin pada fitur import user dan soal pada website www.ujianonlinepolinema.xyz